### Міністерство освіти і науки України НАЦІОНАЛЬНИЙ УНІВЕРСИТЕТ «КИЄВО-МОГИЛЯНСЬКА

## АКАДЕМІЯ»

Кафедра мультимедійних систем факультету інформатики

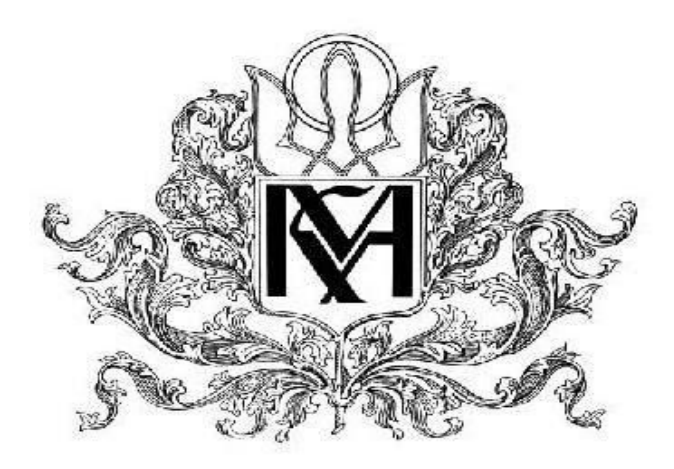

## **Доповнена реальність у видавничій сфері Текстова частина до курсової роботи за спеціальністю 121 "Інженерія програмного забезпечення"**

Керівник курсової роботи к.ф.м.н., старший викладач Афонін\_А.О.\_\_\_\_\_\_\_\_\_\_\_\_ *(прізвище та ініціали)*

*(підпис)*

 $\frac{1}{2020}$  p.

Виконав студент Бітаєва О.В. *(прізвище та ініціали)*  $\frac{1}{2020}$  p.

### Міністерство освіти і науки України НАЦІОНАЛЬНИЙ УНІВЕРСИТЕТ «КИЄВО-МОГИЛЯНСЬКА

### АКАДЕМІЯ»

Кафедра мультимедійних систем факультету інформатики

ЗАТВЕРДЖУЮ Зав.кафедри інформатики, проф., д.ф.-м.н. \_\_\_\_\_\_\_\_\_\_\_\_A. М. Глибовець (підпис)  $\frac{1}{2020 \text{ p.}}$ 

### ІНДИВІДУАЛЬНЕ ЗАВДАННЯ на курсову роботу

студенту Бітаєвій\_О.В.\_ факультету \_інформатики\_\_ \_\_\_\_\_5\_\_\_\_\_\_курсу ТЕМА Доповнена реальність у видавничій сфері Вихідні дані: - Додаток відстеження зображень у доповненій реальності - Текстова частина курсової роботи Зміст ТЧ до курсової роботи: Індивідуальне завдання Вступ 1 Доповнена реальність 2 ARKit 3 Розробка AR додатку розпізнавання афіш Висновки Список літератури Додатки Дата видачі " $\qquad \qquad \qquad 2020$  р. Керівник

(підпис) Завдання отримав \_\_\_\_\_\_\_\_\_\_

(підпис)

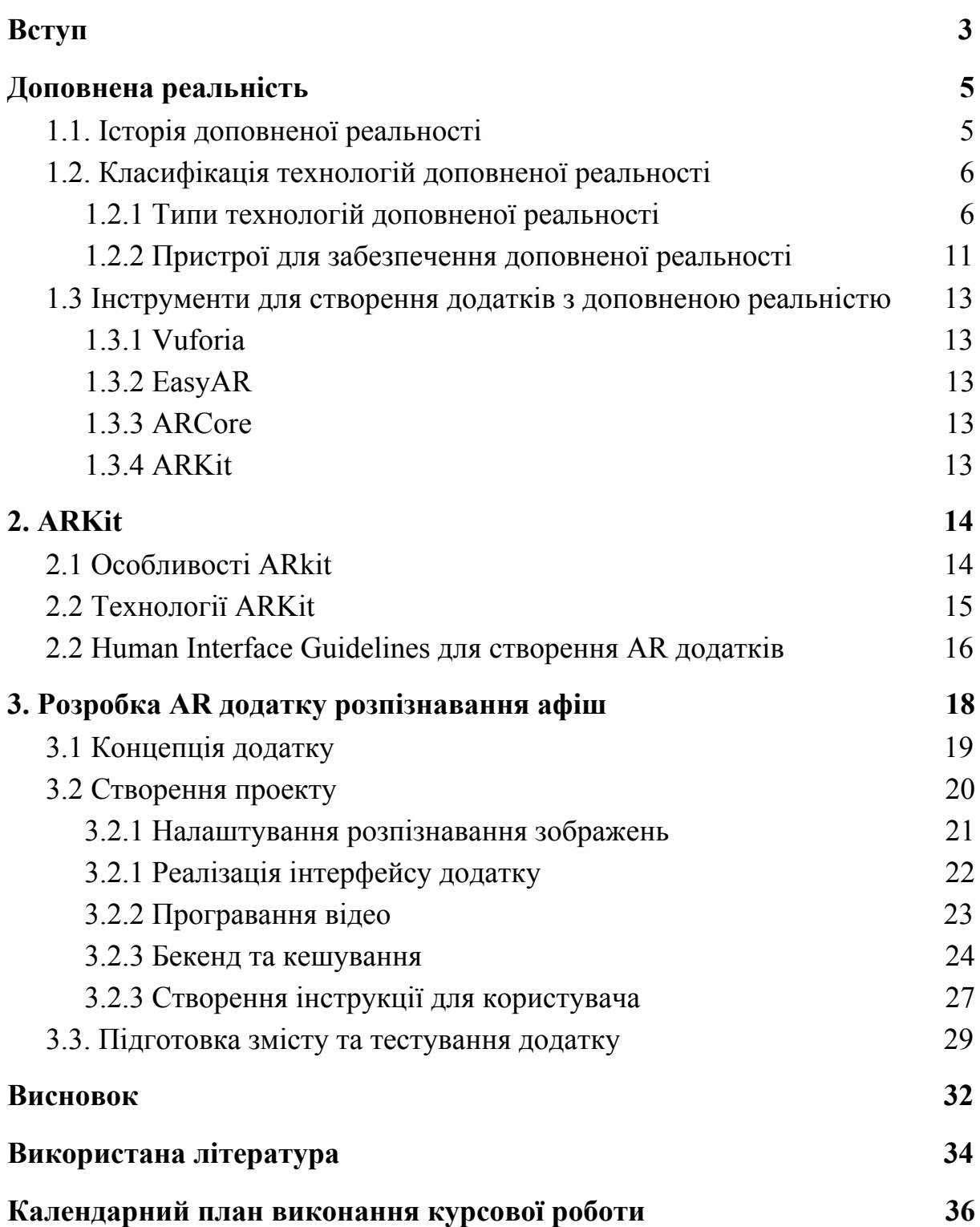

### **Вступ**

<span id="page-3-0"></span>Віртуальна реальність вважається вже звичним явищем, а саме взаємодії користувача та комп'ютера. У доповненій реальності до цих двох складових додається зовнішній світ.

Наразі доповнена реальність є одним із найперспективніших напрямків IT розробок. Це новий спосіб отримання доступу до даних, але масштаб впливу цієї технології на суспільство у майбутньому порівнюють з ефектом появи Інтернету.

Активний розвиток доповненої реальності відбувається і у друкованих виданнях. Це пов'язано зі зростанням популярності мобільних пристроїв та планшетів. Технічні характеристики більшості цих пристроїв надають необхідний інструментарій для поєднання віртуального та реального.

Технологія доповненої реальності може використовуватись не тільки як додатковий маркетинговий хід. Вона дає можливість зробити контент не тільки інтерактивним, а й збільшити його кількість в рази, зберігши при цьому кількість витрачених ресурсів. Наприклад, для деяких із своїх друкованих коміксів, студія Marvel розробила додаток AR для глибокого занурення читачів. Репліки коміксів було озвучено професійними акторами, а за допомогою CGI та анімації комікси отримали реалістичні спецефекти.

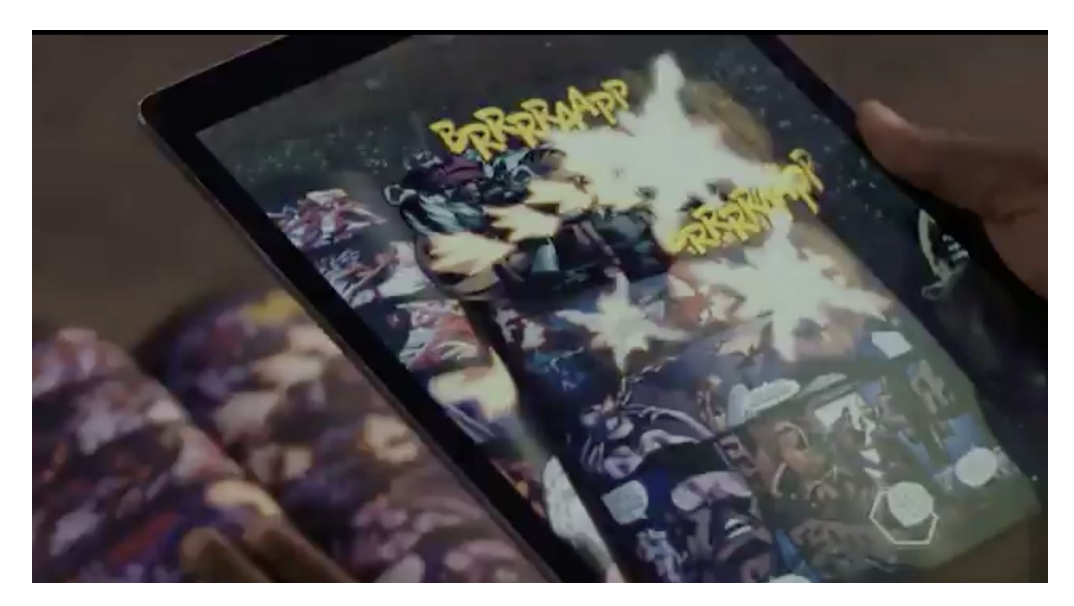

*AR додаток Marvel*

Найголовніша користь, яку може внести доповнена реальність у видавничій сфері — екологічна відповідальність. За 2020 рік було створено кілька додатків з доповненою реальністю, які спонукають до усвідомленого споживання. Одним з прикладів є додаток, головна мета якого — розповісти дітям про важливість сортування сміття. На журнали, газети, комікси та інші одноразові примірники витрачається неймовірна кількість паперу та фарби. Життєвий час багатьох паперових виробів, таких як афіш та об'яв триває максимум кілька місяців. За допомогою AR технології можна об'єднати усі афіші та об'яви до чого уніфікованого і тим самим зменшити кількість витрачених дарма ресурсів.

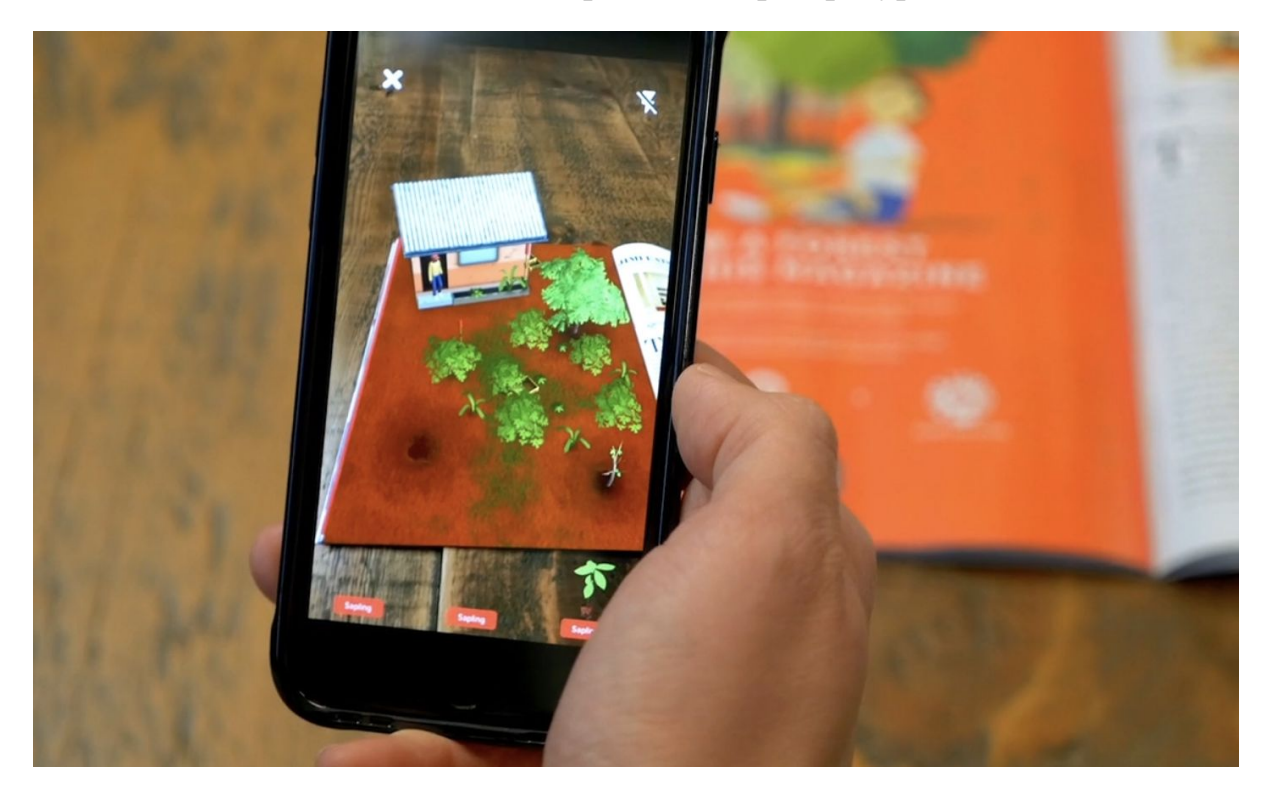

*AR додаток про важливість сортування сміття*

### <span id="page-5-0"></span>**1. Доповнена реальність**

Доповнена реальність (Augmented Reality) — погляд на реальний світ крізь пристрій, що дозволяє користувачам знаходити нові або видозмінені реальні елементи за допомогою технології комп'ютерного втручання. Наразі існує кілька типів такого введення додаткових елементів: звук, зображення, 3D моделі, елементи GPS та інші. Багато з них є інтерактивними і реагують, як правило на рух камери пристрою, з яким відбувається взаємодія. На відміну від віртуальної реальності, яка замінює дійсний світ на щось зовсім інше, доповнена реальність проектує на звичний нам світ нові елементи. Хоч конструкції пристроїв, що забезпечують підтримку цих технологій дуже схожі, вони виконують зовсім різні ролі та функції.

## <span id="page-5-1"></span>**1.1. Історія доповненої реальності**

Технології та застосунки з підтримкою розширеної реальності стали доступні для користувачів лише кілька років тому. Але історія доповненої реальності існує вже багато десятиріч. Ідея, яка лежить у основі цієї технології, а саме маркування символів була запропонована письменником Френком Баумом у романі "Майстер ключ". Автор задав концепцію електронного гаджета, який, при наведенні на людей із реального життя, проектує дані їхніх характеристик. [1]

У 1968 році гарвардським ученим Іваном Сазерлендом разом з його учнем був розроблений перший пристрій доповненої реальності. Завдяки екрану, вмонтованому у шолом, та комп'ютерній графіці люди відчували себе у іншій реальності. Це був перший вагомий крок для створення гаджетів віртуальної та розширеної реальності. [1]

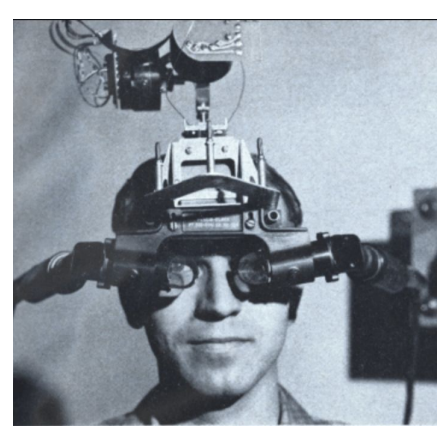

*Рисунок 1.1.1 — перший пристрій доповненої реальності*

Термін Augmented Reality був вперше введений інжеренор Боїнга Томом Каделом у 90-х роках. У 1992 році у дослідницькій лабораторії Армстронга було запатентовано першу систему доповненої реальності. Це була робототехнічна система, яка проектувала інформацію про робоче середовище працівників з метою досягнення більшої продуктивності.

Як не дивно, однією з перших сфер, що почала використовувати технологію розширеної реальності, став театр. У 1994 році світ побачив першу акробатично-театральну постанову "Танці у кіберпросторі". Артисти вперше взаємодіяли з віртуальними об'єктами на сцені та навколо неї. Наприкінці 90-х років NASA впровадили гібридну систему комп'ютерного зору для того, щоб імплементувати доповнену реальність у космічні апарати, для покращення навігації.

Найвагоміший прогрес у цій сфері відбувся у 2000 році. Інститут техніки у Японії випустив програмне забезпечення ARToolKit. Це був перший інтерфейс для поєднання дій у реальному світі з взаємодією віртуальних об'єктів. [1]

## <span id="page-6-0"></span>**1.2. Класифікація технологій доповненої реальності**

Хоч існує не так багато доступних пристроїв для забезпечення цієї технології, вона вже вже використовується у різних сферах життя. Для виконання певних функцій використовуються різні технології у розробках та використання різних пристроїв.

### <span id="page-6-1"></span>**1.2.1 Типи технологій доповненої реальності**

Усього розрізняють дві великі категорії: marker-based AR та markerless AR. Та при глибокому дослідженні, стає зрозуміло, що категорій можна виокремити набагато більше, адже для певних функцій використовують потрібну технологію. Найуживанішими технологіями доповненої реальності вважаються:

### **1. Розпізнавання зображень**

У цій технології в ролі маркерів виступають 2D об'єкти (фотографія, картинка, графічний об'єкт тощо). Зображення надає інформацію (тригер), де саме потрібно розмістити віртуальний контент. Ця технологія базується на комп'ютерному зорі, а розробникам потрібно попередньо визначати, які зображення використовувати як тригери та контент, що буде накладатись на відповідний тригер. Віртуальний контент може бути статичним та

динамічним (відео, анімації, 3D моделі). Ця технологія використовується у таких сферах [2]:

● Електронні видання

Головна користь доповненої реальності у цій сфері — можливість збільшити кількість контенту на площі та зменшити ресурси. Завдяки тому, що на існуючий контент проектується додаткові віртуальні зображення книга або журнал можуть стати цікавіше, зрозуміліше та зацікавити користувачів за допомогою інтерактивності. Спочатку цю технологію впроваджували для дитячих видань, щоб зробити ілюстрації та сприйняття інформації цікавіше. З недавнього часу цим прийомом почали користуватись і серйозні видання як Times або National Geographic. Наприклад, журнал Times за допомогою свого додатку дозволив отримувати короткий зміст усього випуску або деталі ключових подій при скануванні обкладинки.

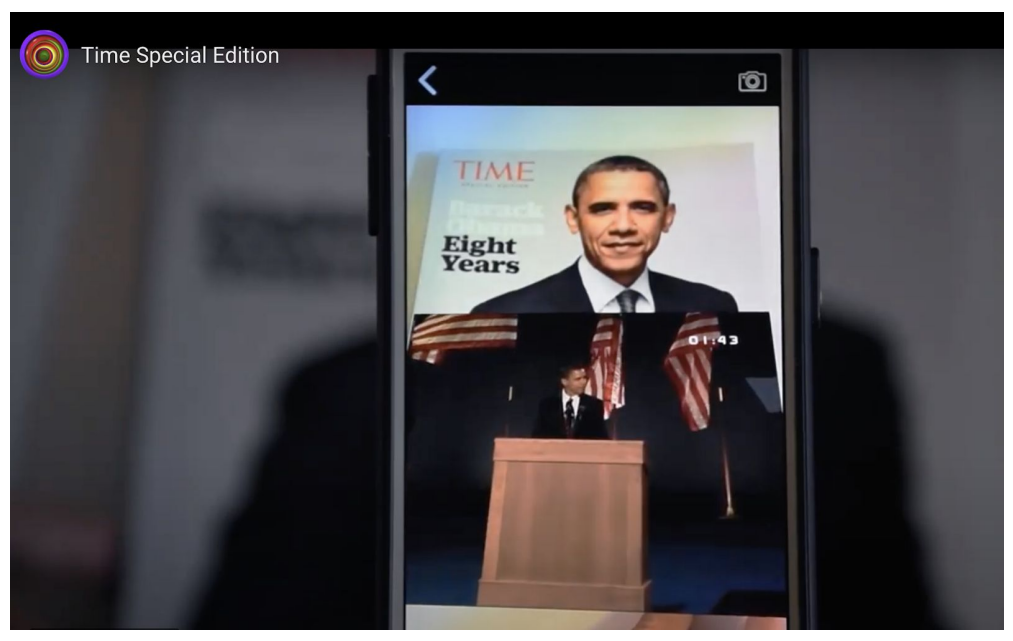

*Рисунок 1.2.1 —демонстрація AR додатку Times*

● Освіта

Технології AR вважаються майбутнім освітніх методик. Завдяки ним, студенти та учні отримають можливість проводити дослідження або відвідувати історичні точки світу не виходячи з класу. Завдяки практичним експертизам, інформація буде засвоюватись набагато легше та у більшій кількості. Найвідомішим прикладом є додаток Human Anatomy Atlas, який дає змогу студентам одночасно досліджувати людський організм та читати усю необхідну інформацію. Додаток проектує 3D моделі тіла та дозволяє студентам взаємодіяти з ними. Атлас надає більше 10 000 анатомічних моделей та підтримує вісім мов. У додатку також є

інтерактивне тестування для допомоги студентам перевірці та вдосконаленні своїх знань.

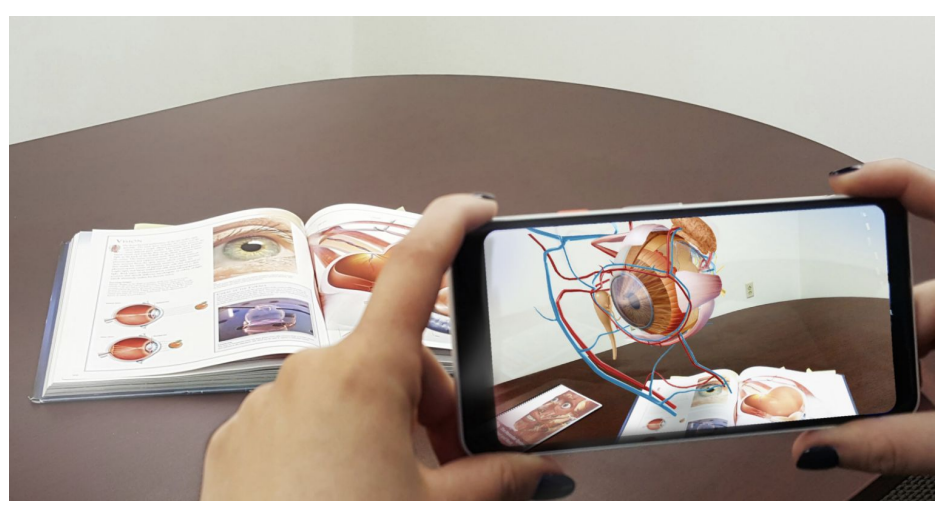

*Рисунок 1.2.2 —додаток Human Anatomy Atlass*

Торгівля

У 2020 році за статистикою більше 65% торговельних марок планують ввести використання розширеної реальності у найближчі 2 роки. Використання технології AR при виборі товарів, допоможуть зробити користувацький досвід набагато легшим та збільшити продавцям кількість конверсій. У майбутньому, для того, щоб обрати та протестувати будь-який товар, покупцям не доведеться навіть виходити з дому. Тепер моделі електроніки, побутової техніки та інші товари можна роздивитись вдома за допомогою брошури та AR додатків. Наприклад, німецький магазин Media Markt дає змогу раздивитись будь-який товар у 3D за допомогою їхнього додатку та прейскурантів та відразу додати їх до кошика. [3]

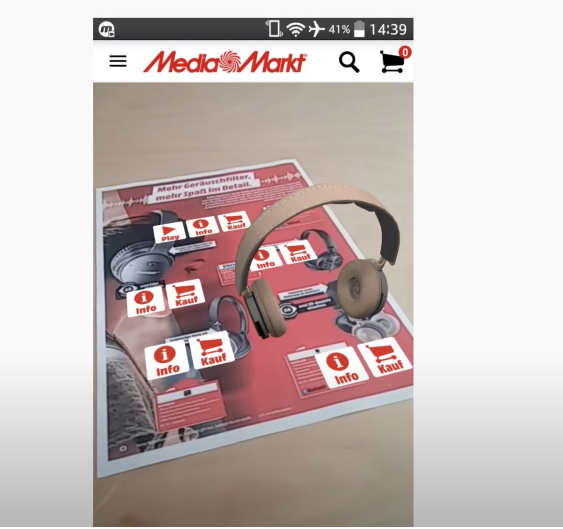

*Рисунок 1.2.2 —додаток Media Markt*

### **2. Розпізнавання 3D об'єктів**

Ця технологія базується на можливості визначати форму та розмір різних об'єктів та їх положення в просторі, що потрапляє на камеру пристрою. На відміну від технології розпізнавання 2D зображень за допомогою маркерів, для 3D зображень використовуються більш складні математичні моделі та програмні забезпечення. [4]

Найвідомішим ПЗ є Vuforia. Він дозволяє відстежувати 3D об'єкти за певних умов: об'єкти повинні бути непрозорими, твердими і не містити рухомих частин. Найкраще розпізнавання спрацьовує якщо їх забарвлення контрастне або чорно-біле. Усі об'єкти скануються за допомогою вбудованого плагіна під назвою Object Scanner. Щоб забезпечити розпізнавання, сканування об'єкта проводиться з усіх боків. Vuforia Object Scanner виконує пошук контрастних функціональних точок, і якщо їх буде знайдено достатньо, об'єкт буде швидко розпізнаний. [4]

Така технологія може бути корисною у майже всіх сферах життя: торгівля, навчання, медицина, інженерія. Найбільш вживаною, наразі, вона є у сфері торгівлі. У найближчі роки стане популярним додаток, завдяки якому можна буде просканувати будь-який 3D об'єкт, та знайти його як товар у інтернет магазинах разом із цінами.

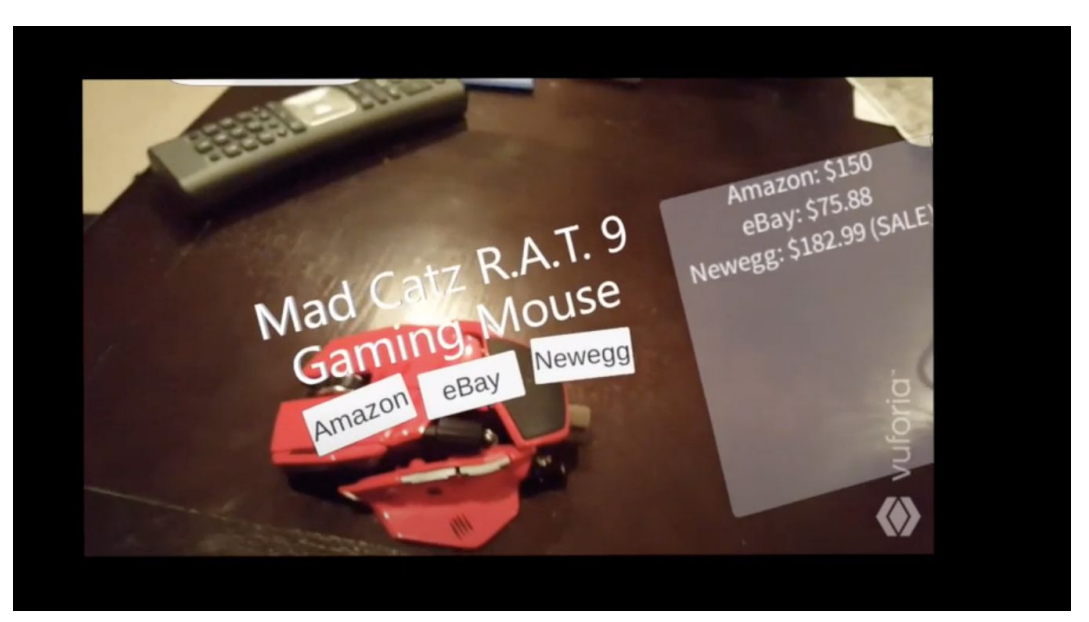

*Рисунок 1.2.3 —додаток з використанням*

### **3. На основі розташування (Location-based)**

На відміну від AR на основі маркера, цьому типу доповненої реальності не потрібні спеціальні маркери для ідентифікації місця, де повинен з'являтися віртуальний об'єкт. Усе залежить від GPS, акселерометру, та усіх технологій для визначення місця та положення телефону. Завдяки тому, що всі сучасні пристрої оснащені цими датчиками, розширена реальність доступна для кожного власника мобільного пристрою. AR додаток, що використовує таку технологію спочатку надсилає запит до всіх гео датчиків на пристрої. Після отримання відповіді, він порівнює результати зі своїм POI (Points Of Interest) та визначає, куди він має проектувати віртуальні дані. [5]

Технологія на основі розташування може бути корисною у сферах туризму, розваг, медицина тощо. Такі додатки полегшують туристам знаходження найпопулярніших пам'яток в режимі реального часу за допомогою телефонів та планшетів. Існують додатки, які допомагають будувати найшвидший шлях до лікарень: користувачам необхідно лише навести камеру на дорогу або вулицю.

## **4. Інтерактивна доповнена реальність**

На відміну від попередніх технологій, інтерактивна розширена діяльність проектує на реальний світ не статичну інформацію а додаток, з яким користувач може взаємодіяти. Поки що таких додатков дуже мало, через бракування забезпечень, що дозволяють користувачу взаємодіяти з віртуальним інтерфейсом через рухи на камеру.

У 2020 році почали розробляти концепцію додатку доповненої реальності, що дозволить користуватися мобільним банком за допомогою сканування кредитної картки. Користувач отримує змогу перевірити баланс на рахунку, інформацію про картку зробити транзакцію тощо.

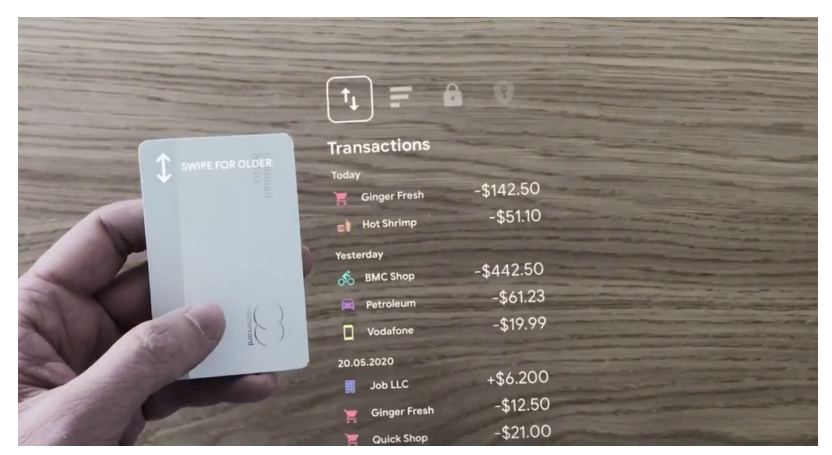

*Рисунок 1.2.4 —додаток мобільного банку AR*

Завдяки цій інформації, можна висунути гіпотезу, що найбільш актуальними будуть додатки, які створені за технологією розпізнавання зображень. Ця технологія охоплює найбільшу кількість життєвих та професійних сфер, та не потребує багато додаткових ресурсів для розробки.

### <span id="page-11-0"></span>**1.2.2 Пристрої для забезпечення доповненої реальності**

Всього існує чотири типи девайсів, які підтримують доповнену реальність.

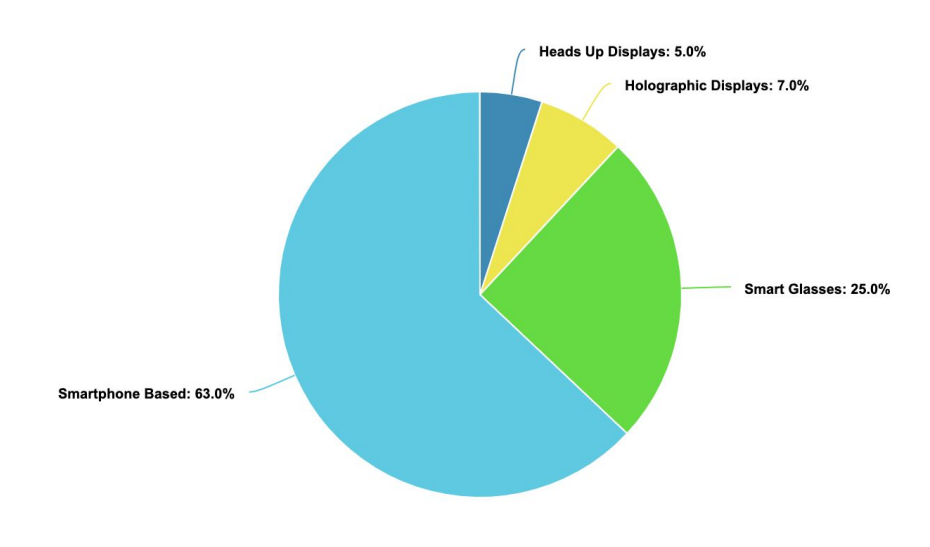

*Рисунок 1.2.5 — співвідношення пристроїв з AR*

### **1. Проекційний Дисплей (Heads Up Display)**

У першу чергу ці пристрої були створені для того, щоб полегшити пілотам сприйняття інформації про навколишнє середовище. Крім зовнішньої картинки, їм необхідно сприймати купу даних про погоду, вітер, стан літака та інше. Завдяки невеликому дисплею, який займає малу частину лобового вікна, пілот не відволікається від основної справи а також не мусить повертати голову у інший бік для зчитування інформації з датчиків. Саме це сформувало назву проекційного дисплею. Цей пристрій складається з трьох основних компонентів: оглядове скло, комп'ютер та проектор. Після успішного використання проекційних дисплеїв у сфері авіації, інженери почали використовувати їх і у новітніх автомобілях. У комп'ютерних іграх за цією ж аналогією проектується користувацький інтерфейс: усі необхідні показники розташовані у різних кутах екрану, що не відволікає гравця від ігрової сцени, але також не змушує його перемикатися на інший екран, щоб зчитати потрібну інформацію. [6]

### **2. Голографічний дисплей**

Ці пристрої створюють тривимірні об'єкти за допомогою дифракції світла. Головною перевагою голографічних дисплеїв є те, що користувачу не потрібно одягати спеціальні шоломи, окуляри та інші пристрої на себе. Але на даний момент, ці пристрої можуть формувати лише прості та не інтерактивні 3D моделі. Найвідомішим представником таких дисплеїв є Holovect. [6]

### **3. Смарт окуляри**

Розумні окуляри з кожним роком стають все більш доступним девайсом для кожного. Поки що це дорога технологія, але із найзручнішим користувацьким інтерфейсом для використання технологій розширеної реальності. Смарт окуляри існують двох типів: оптичні та відео.

Оптичні смарт окуляри (Optical see through) дозволяють користувачу бачити реальний світ безпосередньо через скло, як у справжніх окулярах. Проектування доповненої реальності відбувається за допомогою голографічних хвиль та інших технологій. Найвідомішими прикладами такого типу окуляр є Google Glass та Microsoft Hololense, а їхня ціна починається від 2 500\$.

Відео смарт окуляри (Video see through) не містять прозорого скла. Користувач переглядатиме реальний світ за допомогою камери, що охоплює зображення таким розміром, як і звичайні окуляри. Відео з камер поєднується із графічними зображеннями, які створює комп'ютер у окулярах. Перевага таких окуляр у тому, що в них можна користуватися технологією і віртуальної, і розширеної реальності.

### **4. Планшети та мобільні пристрої**

Найбільш доступний варіант пристроїв для використання технологій доповненої реальності. Останні моделі смартфонів та планшетів містять у собі усе необхідне для підтримки таких додатків, вне залежності від платформи. Додатки з доповненою реальності захоплюють ринок мобільних програм, а завдяки бібліотекам та платформам, які надають Apple, Google та Android їхня реалізація доступна для всіх розробників.

Провівши дослідження, можна зробити висновок, що при розробці додатку з використанням AR найдоцільнішим буде обрати саме мобільні пристрої, так як їхня цільова аудиторія у порівнянні з іншими девайсами є найбільшою.

### <span id="page-13-0"></span>**1.3 Інструменти для створення додатків з доповненою реальністю**

У 2019-2020 для розробників доступно безліч інструментів для розширеної реальності. Для того, щоб обрати правильний, необхідно розглянути найкращі інструменти, визначитись із цільовою аудиторією та функціоналом майбутнього додатку.

# <span id="page-13-1"></span>**1.3.1 Vuforia**

Одна з наймасштабніших платформ для створення AR додатків. Багато розробників обирають саме її, оскільки обсяг функцій у ній один з найбільших. На відміну від багатьох конкурентних платформ, Vuforia розпізнає і 2D, і 3D якірні об'єкти, а також текст (словник цієї платформи складається з понад 120 000 слів). Ця платформа безкоштовна, але з великими обмеженнями та водяними знаками. Щоб створити додаток, використовуючи платформу необхідно обрати одну з комерційних ліцензій. [7]

# <span id="page-13-2"></span>**1.3.2 EasyAR**

Ця платформа також доступна у безкоштовній та комерційній ліцензії. У платній версії EasyAR підтримує розпізнавання об'єктів, картографію та навігацію та інші. Безкоштовна версія пропонує необмеженість кількості разів розпізнавання, зберігання на локальній пам'яті більше тисячі маркерів та базовими функціями, як і її конкуренти. [7]

# <span id="page-13-3"></span>**1.3.3 ARCore**

Ця платформа для розробки додатків для платформи Android від Google. Підтримує розпізнавання 2D та 3D об'єктів і тексту, трекінг та картографію, але має певні обмеження при створенні користувацького інтерфейсу.

# <span id="page-13-4"></span>**1.3.4 ARKit**

Платформа від компанії Apple, яка була представлена наприкінці 2017 року. Розробники отримали змогу розробляти додатки для усіх iOS починаючи з 11 версії. Набір інструментів точно відстежує навколишнє середовище, оцінка світла корегує кількість світла, що потрапляє на скануємі поверхні, а також підтримує взаємодію з двигуном Unity.

|                | ЛІЦЕНЗІЯ           | <b>ПЛАТФОРМИ</b>      | <b>SMART</b><br>окуляри  | <b>Unity</b> | <b>3D розпізнавання</b> | Геолокація                   | Картографія              |
|----------------|--------------------|-----------------------|--------------------------|--------------|-------------------------|------------------------------|--------------------------|
| <b>Vuforia</b> | Free<br>Commertial | Android<br>iOS        | $\ddot{}$                | $\ddot{}$    | $\ddot{}$               | $\ddot{}$                    | $\overline{\phantom{a}}$ |
| <b>EasyAR</b>  | Free<br>Commertial | Android<br>iOS, macOS | $\overline{\phantom{a}}$ | $\ddot{}$    | $\ddot{}$               | $\qquad \qquad \blacksquare$ | $\blacksquare$           |
| <b>ARCore</b>  | Free               | Android               | $\ddot{}$                | $\ddot{}$    | $\ddot{}$               | ٠                            | $\ddot{}$                |
| <b>ARkit</b>   | Free               | iOS                   | $\ddot{}$                | +            | ۰                       | ۰                            | ۰                        |

*Рисунок 1.3.1 — порівняння найкращих інструментів AR*

Найкращими за усіма характеристиками можна вважати платформи ARCore та ARKit. Так як ці інструменти представлені для абсолютно різних платформ (Android та iOS), необхідно спершу вибрати цільову аудиторію. Для створення додатку у практичній частині було обрано ARKit.

# **2. ARKit**

<span id="page-14-0"></span>ARKit - це набір інструментів для розробки програмного забезпечення, що дозволяє розробникам створювати додатки розширеної реальності для iOS від Apple. Додатки розроблені із використанням ARkit підтримуються пристроями, починаючи з Apple iPhone 6S, тож, у 2020 році використовувати додатки з доповненою реальністю можуть більше ніж мільйон пристроїв.

# <span id="page-14-1"></span>**2.1 Особливоcті ARkit**

Пріоритетом компанії Apple, при розробці нових технологій та особливостей, є їхні користувачі. Саме тому, на відміну від багатьох конкурентних інструментів для створення розширеної реальності, ARKit має декілька унікальних особливостей:

### **1. Оклюзія людей**

Завдяки портретному режиму та розпізнаванню людей, проекція віртуального вмісту на реальне середовище може проходити як і позаду людини, так і перед нею. Це створює ефект зеленого фону та покращує візуальну частину при сприйнятті інформації. [8]

### **2. Захоплення руху**

Камера розпізнає людину не тільки в статичному положенні, а також розпізнає її рух в режимі реального часу однією камерою. Розуміючи положення тіла як скелет, розробники отримують нову змогу зробити користувачів одним з об'єктів для проекції доповненої реальност

### **3. Одночасна робота передньої і задньої камер**

На пристроях iPhone є можливість одночасно використовувати відстеження обличчя та світу на фронтальній і задній камерах. Наприклад, користувачі можуть взаємодіяти з вмістом AR відстежуючи зображення задньої камери, використовуючи лише обличчя.

## **4. Постійні вдосконалення**

Нещодавно Apple у новому оновленні дала змогу відстежувати до ста зображень одночасно і отримувати автоматичну оцінку фізичного розміру об'єкта на зображенні, а 3D-виявлення об'єктів стало ще кращим, оскільки об'єкти краще розпізнаються в складних умовах. [8]

# <span id="page-15-0"></span>**2.2 Технології ARKit**

Для того, щоб проектувати щось на реальний світ, спершу необхідно навчитися відстежувати об'єкти, що знаходяться у ньому. У пристроїв, які були створені для технологій AR, таких як смарт окуляри, вбудовані спеціальні датчики, для відстеження AR. Мобільні пристрої не мають технологій для відстеження світу, але вони мають достатньо датчиків, які завдяки програмному забезпеченню, замінять ці датчики. ARKit співпрацює з доступними датчиками, що відслідковують фізичні показники: камера, гіроскоп, акселерометр. ARKit відповідає за зчитування датчика і розширені математичні розрахунки. Візуалізацію може обробляє двигун 2D / 3D-рендеринга, який включає SceneKit. [9]

Головна функція ARKit — приймати дані сенсора, обробляти ці дані та проектувати їх на тривимірний світ. Для виконання цих дій ARKit використовує математичні обчислення, як Інерціальна Одометрія, Інерціальна Одометрія приймає дані руху в обробку. Вхідні дані обробляються з високою швидкістю кадрів. [9]

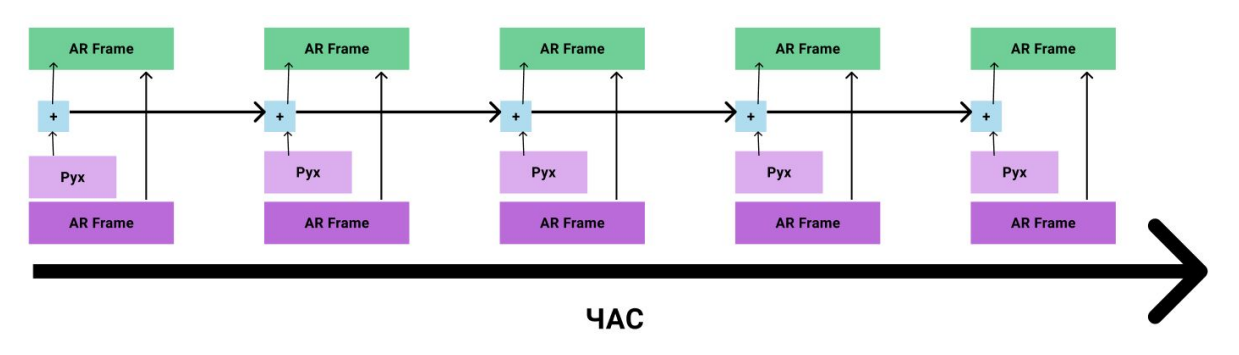

*Рисунок 2.2.1 — Принцип роботи Інерціальної Одометрії*

За процес обробки інформації, отриманої з камер мобільного пристрою, відповідає технологія Візуальної Одометрії. Обробка кадрів у цій технології відбувається із меншою частотою. Це пов'язано з тим, що обробка візуальних даних є складнішим та енергійнозатраним процесом. ARKit комбінує ці дві одометрії для створення Візуально-інерційної Одометрії, для того, щоб нормалізувати відмінність обробки візуальних та фізичних даних.

Великою перевагою, яку приносить ця технологія, є те, що показання фізичних датчиків виробляються приблизно 1000 разів на секунду і базуються на прискоренні (рух користувача). Візуальні/оптичні вимірювання проводяться зі швидкістю кадру камери, тому зазвичай 32 кадрів в секунду, і базуються на відстані.

Наступна сильна сторона ARKit — якісне виявлення площин. Площини це база для реалістичного розміщення віртуального вмісту. Оскільки будь-які 3 крапки визначають площину, щоб виявити місцезнаходження реальної поверхні, необхідно побудувати кілька площин . Ці точки мають термін "хмара точок". Точки є розрідженою хмарою точок, яка використовується для оптичного відстеження. [9]

# <span id="page-16-0"></span>**2.2 Human Interface Guidelines для створення AR додатків**

Оскільки ARKit дозволяє створювати додатки виключно для пристроїв, які підтримують iOS, необхідно скористатися правилами користувацького інтерфейсу, які пропонує компанія Apple. Apple Human Interface Guidelines пропонують правила та поради для будь-якої ситуації, які можуть виникнути при проектуванні інтерфейсів. [11]

### **1. Надати можливість використовувати весь дисплей**

Необхідно надавати максимальну частину екрану, для відображення фізичного світу та віртуальних об'єктів додатку. Елементи екрана, управління та інша інформація не повинні заважати повному зануренню користувачеві.

### **2. Віртуальні елементи повинні мати переконливе розміщення при проектуванні**

ARKit дає можливість для правильного розміщення об'єктів на реальних площинах, а також відображати освітлення навколишнього середовища та імітувати зернистість камери, створювати тіні об'єкта на поверхні реального світу та оновлювати візуальні зображення, коли положення камери змінюється. Щоб не допустити порушення створеного світу, необхідно налаштувати додаток так, щоб він оновлював сцени 60 разів за секунду .

## **3. Слідкувати за взаємодією віртуальних об'єктів з дзеркальними поверхнями та навколишнім середовищем.**

Візуалізація в ARKit це наближення, які орієнтовані на середовищі, знятому камерою. Щоб допомогти зберегти враження того, що віртуальні об'єкти справжні, краще віддавати перевагу грубим поверхням, які применшують ефект відзеркалень.

**4. Мінімізувати текст у навколишньому середовищі.** Краще демонструвати лише ту інформацію, яка потрібна користувачам для роботи з додатком.

### **5. Враховувати те, що користувачі використовують додаток у найрізноманітніших умовах реального середовища**

Люди можуть відкрити додаток у невеликому закритому просторі або у місці, де немає великих плоских поверхонь. Необхідно чітко вказувати вимоги та правила користування наперед, щоб допомогти користувачам зрозуміти, як їх фізичне середовище може вплинути на результат роботи з AR. В ідеалі необхідно пропонувати різний набір функцій для користування у різних типах середовища.

### **6. Піклуватись про безпеку людей**

Якщо користувач занурений у досвід розширеної реальності, він може не слідкувати за фізичним оточенням, тому швидкі рухи можуть бути небезпечними. Треба завжди замислюватись над варіантами, як зробити додаток безпечним для роботи.

### **7. Перед користуванням додатком, необхідно показувати інструкцію**

Перед тим, як дати доступ користувачам до технології доповненої реальності у додатку, їм потрібно взяти свій пристрій таким чином, що надає можливість ARKit оцінювати оточення та виявляти поверхні. В iOS

12 і пізніших версіях створено вбудовану інструкцію для демонстрації користувачам правил, що робити і давати реакцію під час ініціалізації.

### **8. Під час демонстрації інструкції, необхідно ховати зайвий інтерфейс додатку**

За замовчуванням програвання інструкції має відображаєтися автоматично, коли починається запуск додатку. У цей час необхідно приховати непов'язаний інтерфейс, щоб люди зосереджувались на правилах користуванням додатку.

### **9. Надавати вказівку коли потрібно знаходити поверхню та розміщувати предмет**

У ARKit існує вбудована функція індекатора, який допомагає користувачам знайти горизонтальну і вертикальну рівну поверхню, на якій розмістити предмет. Після того, як ARKit виявить поверхню, ваш додаток має відобразити візуальний індикатор, який показує, коли можливе розміщення об'єкта.

#### **10.При зникненні розпізнаного зображення, необхідно затримати видалення віртуальних об'єктів, які прикріплені до нього.**

ARKit не відстежує зміни позиції чи орієнтації кожного виявленого зображення. Щоб запобігти мерехтінню віртуальних об'єктів, необхідно зачекати секунду перед їх видаленням.

### **11.Лімітувати кількість використаних маркерних зображень в одному кадрі**

Ефективність виявлення зображень спрацьовує з найбільшим результатом, при пошуці менше сотні чітких зображень у реальному середовищі. При необхідності у розпізнавання більше 100 маркерних зображень, є можливість змінити набір активних опорних зображень залежно від контексту.

## **12. Використовувати доступну термінологію при необхідності у демонстрації навчальних текстів**

Доповнена реальність — це новітня технологія, яка може налякати деяких користувачів. Щоб зробити її доступною, необхідно уникати використання таких технічних термінів. Краще використовувати дружні терміни, які зрозуміють більшість людей.

# **3. Розробка AR додатку розпізнавання афіш**

<span id="page-18-0"></span>У практичній частині курсової роботи був створений додаток, мета якого — надати змогу не залежати від друкованих афіш та новин, замінивши їх на уніфікований постер.

Незважаючи на те, що кожну подію можна відстежити у соц. мережах, часто люди бачать цікаву інформацію саме на дошках оголошень. Для

прикладу була взята дошка оголошень у корпусі університету. Після проведення опитування виявилось, що більше 62% студентів, звертають увагу саме на друковані афіші. На жаль, через те, що об'яв часто виходить більше, ніж виділено місця на дошці, інформація сприймається візуально складнішою. Саме тому з'явилась ідея зробити одну уніфіковану афішу через яку можна буде швидко та зручно переглянути усі майбутні події за допомогою додатку з технологією доповненої реальності.

### <span id="page-19-0"></span>**3.1 Концепція додатку**

Для того, щоб виявити основні потреби майбутніх користувачів, перед проектуванням додатку було проведено опитування. Користувачі надали відповіді на такі питання, як:

- Який тип інформації хочеться бачити на дошці оголошень?
- Скільки часу приділяється на ознайомлення з інформацією на дошці оголошень?
- У який час люди проходять повз оголошень?

Завдяки отриманим відповідям, основним контентом у додатку стали лекції, хакатони та майстер класи. Також була зацікавленість у стажуваннях та вакансіях для початківців. У середньому, користувачі витрачають близько п'яти хвилин біля дошки оголошень, тому необхідно дати можливість програвати інформацію на різних швидкостях. Наступним етапом у створенні додатку було проектування. Під час нього було виявлено основні вимоги не тільки самого додатку, а й оформлення контенту, який буде транслюватися користувачам у реальний світ. Одна робоча сесія користувача складається з трьох частин: інструктаж, розпізнавання цілі (уніфікованої афіші) та отримання віртуального контенту, а саме відео з найближчими подіями. Для того, щоб сприйняти інформацію з будь-якою швидкістю, у додаток був створений відеоплеєр. Щоб надати можливість сприймати інформацію при будь-якому освітленні, була додана функція освітлення за допомогою ліхтарика на телефоні. Додаток має можливість кешування, а усі відеозаписи зберігаються на сервері, щоб не займати багато пам'яті у пристрої користувача.

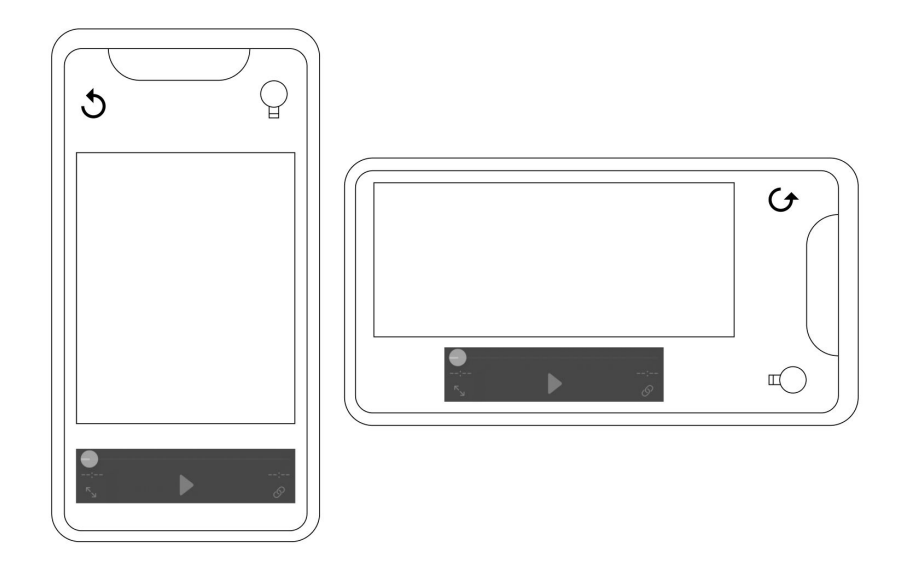

*Рисунок 3.1.1 — Прототип додатку*

### <span id="page-20-0"></span>**3.2 Створення проекту**

З кожною новою версією MacOs виходить оновлення Xcode. У першу черу, перед початком роботи, необхідно встановити останні версії. Для тестування створеного додатку також знадобиться фізичний пристрій, який підтримує iOS. Робота створеного додатку була протестована на двох пристроях: iPhone та iPad, тож додаток спрацьовує на пристроях із різним розширенням екрану.Для створення проекту з використанням ARKit необхідно у новому проекті XCode обрати шаблон Augmented Reality

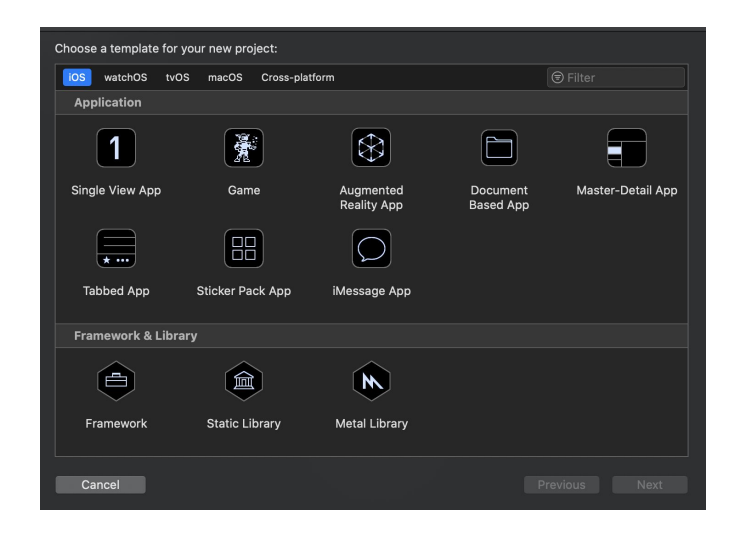

*Рисунок 3.2.1 — Шаблони проектів XCode*

Для того, щоб створити додаток, що розпізнає певні зображення, необхідно створити маркерні ресурси. Для цього у Assets.xcassets потрібно завантажити зображення, які будемо надалі використовувати, як маркерні.

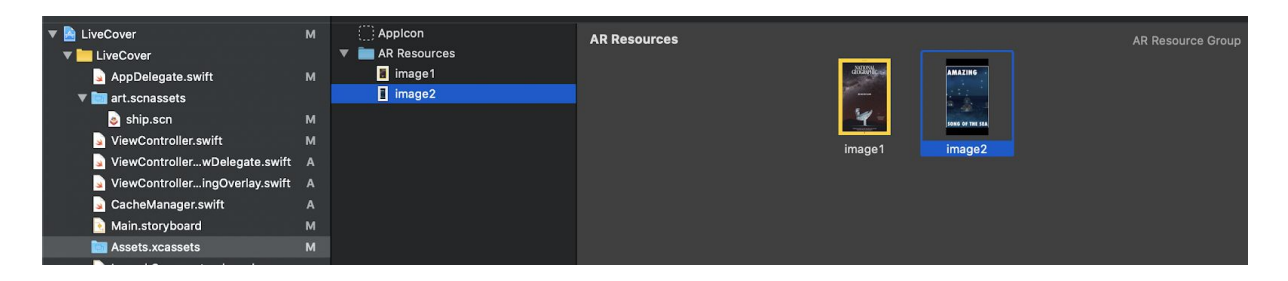

*Рисунок 3.2.2 — Створення ресурсних зображень*

# <span id="page-21-0"></span>**3.2.1 Налаштування розпізнавання зображень**

Для того, щоб розпізнавати зображення, необхідно створити конфігурацію image-tracking і передати їй посилання на ресурси для їх розпізнавальних властивостей. Якщо відбувається розпізнавання якірного зображення, ми починаємо нашу сесію з програванням відео.

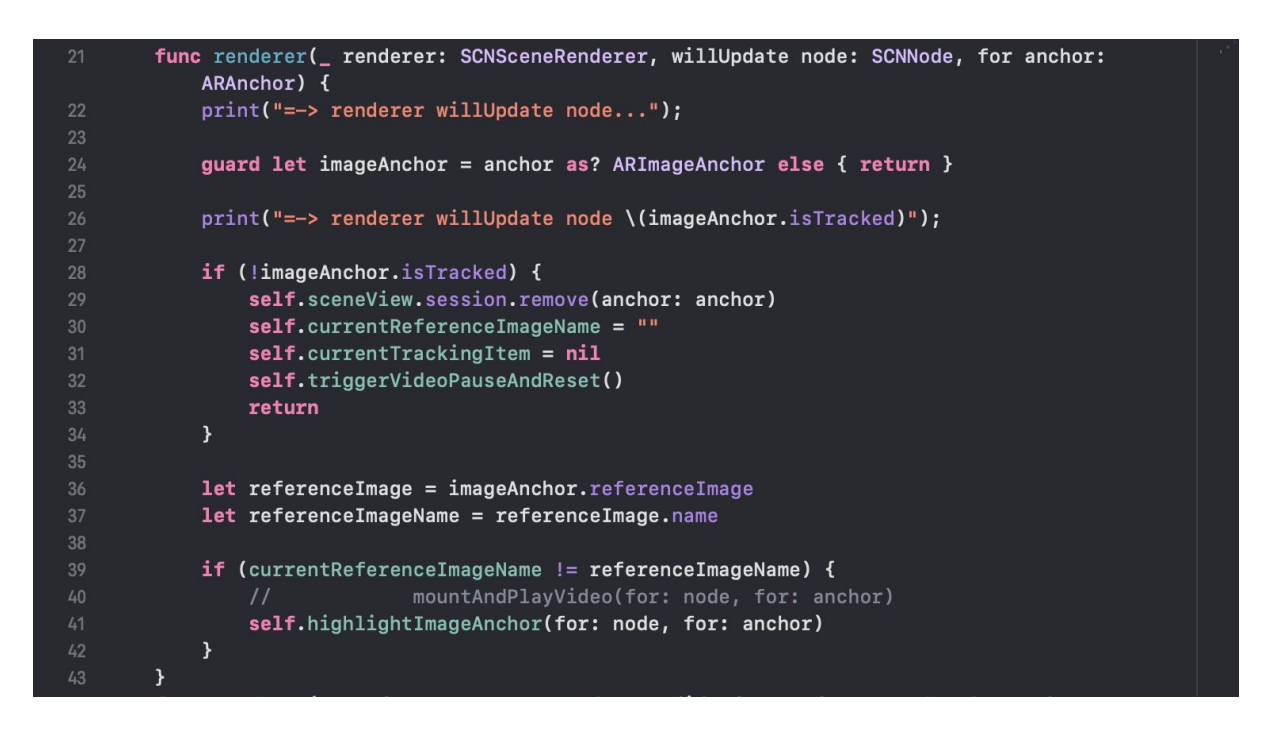

*Рисунок 3.2.3 — Реалізація розпізнавання зображення*

При виявленні зображення, у сеансі автоматично додається відповідний ARImageAnchor до списку якорів. Для відповіді на відповідне зображення, необхідно реалізувати метод ARSCNViewDelegate, який повідомляє про

додавання нового якорю під час сеансу. Для використання виявленого зображення як тригеру, необхідно дізнатись його положення, орієнтацію (вертикальна або горизонтальна), розмір і опорне зображення. Властивість referenceImage повідомляє, який об'єкт з референсів був виявлений. [13]

## <span id="page-22-0"></span>**3.2.1 Реалізація інтерфейсу додатку**

XCode надає можливість вручну налаштовувати розміщення усіх елементів з Apple UI Kit на обраному пристрої. UIViewController містить перегляд вже створеного інтерфейсу та демонструє ієрархію вигляду усіх елементів. На екран пристрою додаються окремі елементи, які необхідні для запланованого інтерфейсу. [14] На макет елементи розміщуються, якщо перетягнути їх на сцену контролера перегляду. Для того, щоб забезпечити функціонал додатку, необхідні такі елементи:

- Ліхтарик
- Відеоплеєр (з можливість перемотки відео, паузи та програванням на весь екран)
- Посилання на відеоресурс
- Відтворення відео

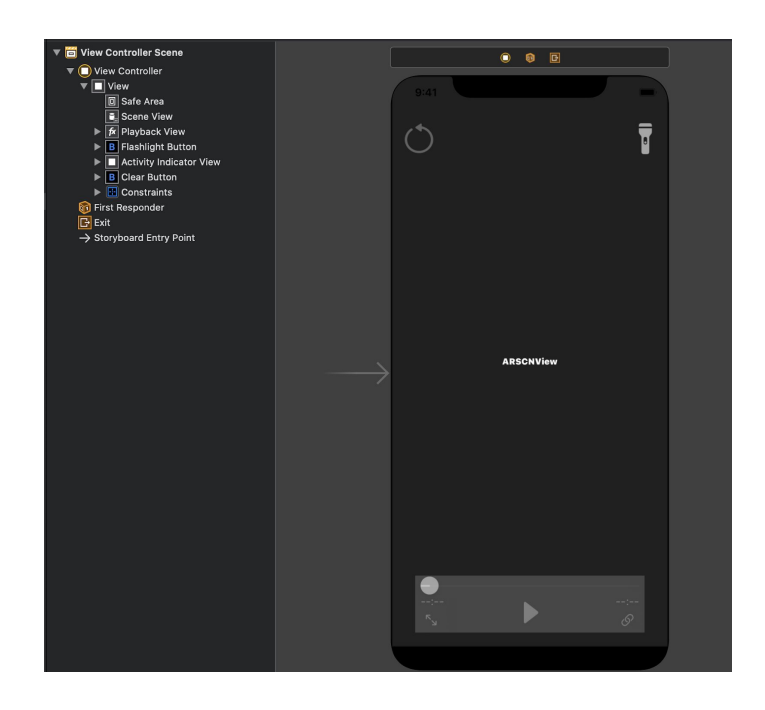

*Рисунок 3.2.1.3 — Реалізація інтерфейсу додатку*

Оскільки Human Interface Guidelines не рекомендують виділяти більшу частину екрану під управління, для забезпечення функціоналу додатку була створена мінімальна кількість елементів, а їх розміщення не заважатимуть користувачам сприймати події на екрані.

# <span id="page-23-0"></span>**3.2.2 Програвання відео**

Для реалізації ефекту доповненої реальності відео має програватися не у прямокутному вікні площини інтерфейсу додатку, а у тривимірному середовищі зберігаючи всі просторові параметри тієї площини, з якою ми взаємодіємо – в нашому випадку це маркерне зображення. До просторових параметрів належать розмір, положення у просторі та кут нахилу площини.

В iOS є спеціальний клас для відтворення відео у тривимірній сцені – SKVideoNode. Цей клас відтворює відео у визначеному розмірі та розташуванні на сцені. Оскільки він не має вбудованих елементів користувацького інтерфейсу для управління програванням, а інтерфейс класу підтримує тільки методи play() та pause(), для ініціалізації його був використаний плеєр класу AVPlayer з AVFoundation. Таким чином, замість того, щоб використовувати методи керування програванням з SKVideoNode, можна зробити це через об'єкт класу AVPlayer.

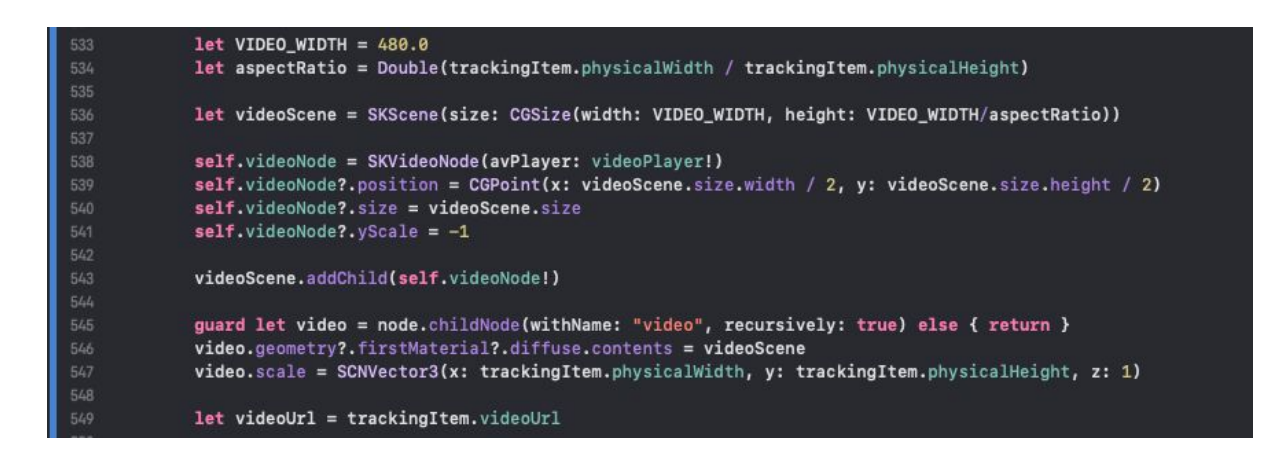

# *Рисунок 3.2.2.1 — реалізація програвання відео на AR сцені*

Під час кожної зміни положення маркерного зображення, для відео також перераховуються розміри та положення в просторі.

Перехід в повноекранний режим може бути викликаним двома різними способами:

- 1. При натисканні на відповідну кнопку на панелі елементів програвання відео
- 2. При зміні фізичної орієнтації інтерфейсу додатку, тобто при перевертанні пристрою, на якому відтворюється це відео.

Реалізований перехід за допомогою класу AVPlayerViewController. Використання AVPlayerViewController спрощує додавання можливостей відтворення медіа-файлів у додаток, а також відповідає стилю та особливостям нативних програвачів системи iOS. Для цього об'єкту цього класу достатньо передати існуючий плеєр AVPlayer та запустити його контролер.

### <span id="page-24-0"></span>**3.2.3 Бекенд та кешування**

Серед основних вимог для серверної частини застосунку можна назвати такі:

- 1. Зберігання бази картинок та метаінформації
- 2. Можливість оновлення і розширення бази картинок та метаінформації
- 3. Ведення статистики використання додатку

Для усіх цих вимог ідеально підходить платформа розробки мобільних та веб застосунків Firebase від Google. Вона надає біля двох десятків сервісів, серед яких нас цікавлять Firestore та Analytics.

Firebase Firestore – це база даних документів NoSQL, яка дозволяє легко зберігати, синхронізувати та робити запити даних для мобільних та веб-додатків, що при цьому дуже добре масштабується.

Google Analytics для Firebase надає безкоштовну необмежену статистику з можливістю використання до 500 різних подій. SDK автоматично фіксує певні ключові події та параметри користувачів та дає можливість створювати нові типи подій з певними параметрами.

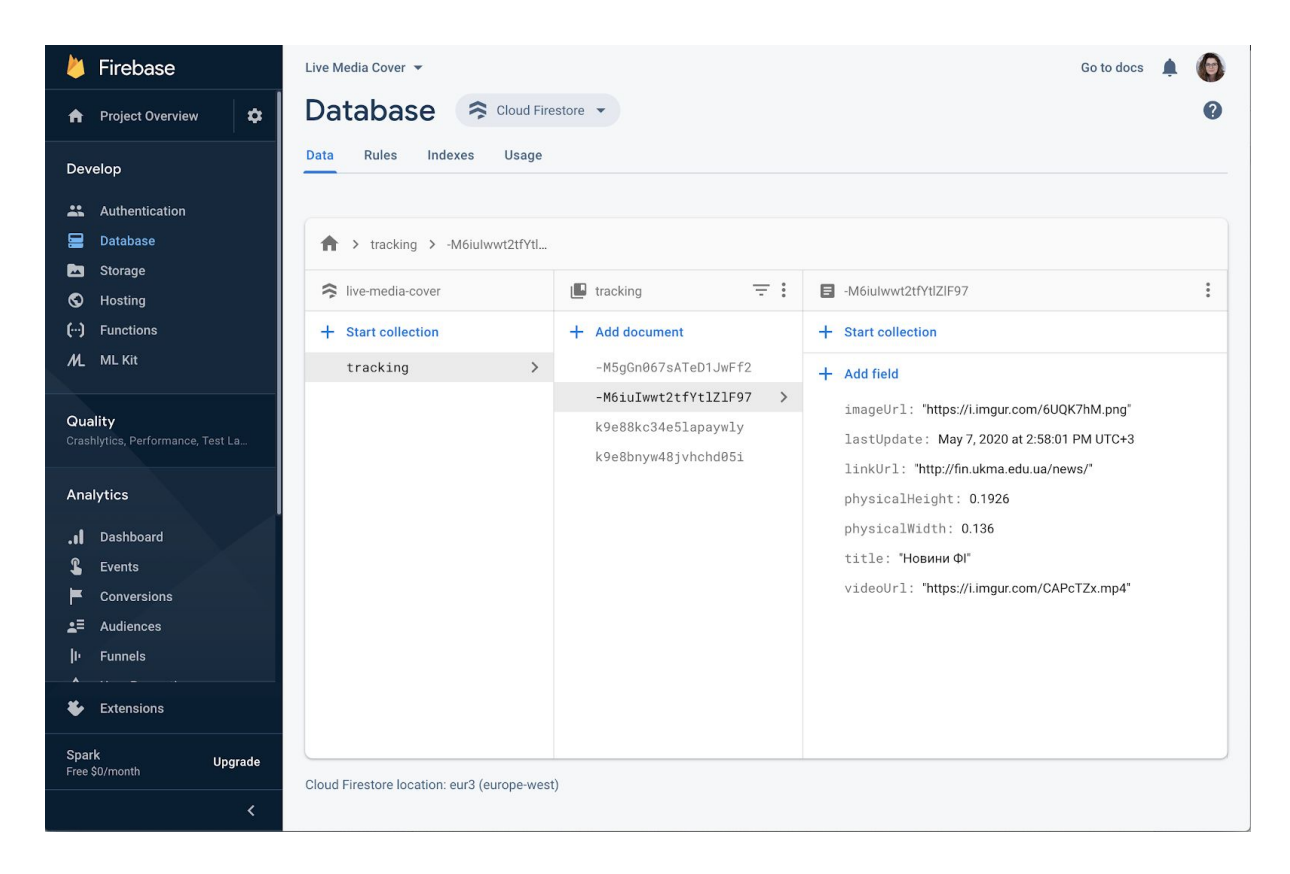

*Рисунок 3.2.3.1 — база даних Firebase Firestore*

Під час першого запуску додаток завантажує дані колекції документів з Firebase Firestore. На відміну від бази даних SQL, в цій базі немає ні таблиць, ні рядків. Натомість дані зберігаються в документах, які організовані в колекції. Кожен документ містить набір пар ключ-значення. Cloud Firestore оптимізовано для зберігання великих колекцій невеликих документів.

Для зберігання метаінформації в документі були обрані наступні поля, що наведені у таблиці:

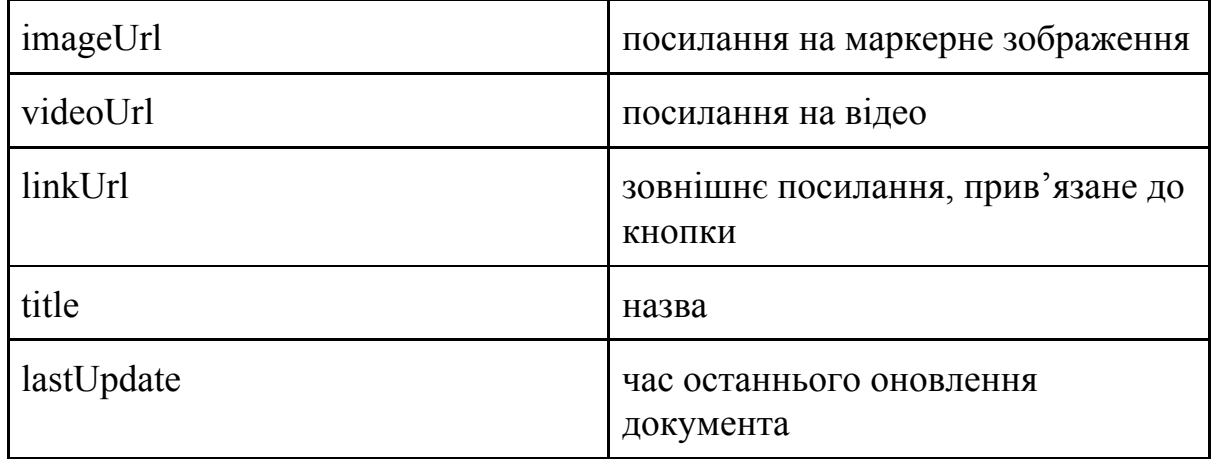

| physicalHeight | висота маркерного зображення в<br>метрах |  |  |  |  |  |
|----------------|------------------------------------------|--|--|--|--|--|
| physicalWidth  | ширина маркерного зображення в<br>метрах |  |  |  |  |  |

*Таблиця 3.2.3.1 — структура документу метаінформації*

Для простоти керування даними до Firebase Firestore була підключена система управління контентом PushTable. Вона дозволяє не тільки управляти існуючою структурою документів, а і змінювати та розширювати її.

| O)<br><b>SMODEL</b><br>EDATA<br>API CIDOCS<br>live-media-cover - |                          |                |                          |                                               |                   |  |                        |  |                                        |          |                               |             |                       |
|------------------------------------------------------------------|--------------------------|----------------|--------------------------|-----------------------------------------------|-------------------|--|------------------------|--|----------------------------------------|----------|-------------------------------|-------------|-----------------------|
| s > tracking                                                     |                          |                |                          | lastUpdate sort desc × Filter<br>Models 0 5 C |                   |  |                        |  |                                        |          |                               | + Add Entry |                       |
| key                                                              | lastUpdate               | $m \div$ title |                          |                                               | $\neg$ + imageUrl |  | $\mathscr{P}$ videoUrl |  | $\mathscr{P}$ = linkUrl                |          | $\mathscr{P}$ + physicalWidth | $123 -$     | physicalHeight<br>12  |
| M6iulwwt2tfYtlZIF97                                              | Thu May 07 2020,         |                | <b>Edit Entry</b>        |                                               |                   |  |                        |  |                                        | $\times$ | 0,136                         |             | ■ Edit Entry<br>0,192 |
| k9e88kc34e5lapaywly                                              | Sat Apr 25 2020, 19:30:  |                |                          |                                               |                   |  |                        |  |                                        |          | 0,182                         |             | 0,26                  |
| k9e8bnyw48jvhchd05i                                              | Sat Apr 25 2020, 14:17:3 |                | title<br>Новини ФІ       |                                               |                   |  |                        |  | <b>LAST EDITED AT</b>                  |          | 0,096                         |             | 0,2049                |
| M5gGn067sATeD1JwFf2 Sat Apr 25 2020, 14:17:2                     |                          |                | imageUrl                 |                                               |                   |  |                        |  | <b>12 Thu May 07 2020,</b><br>14:58:01 |          | 0,182                         |             | 0.26468               |
| - New row: Auto ID                                               |                          |                | https://i.imgur.com/6UC  |                                               |                   |  |                        |  | <b>REVISION</b>                        |          |                               |             |                       |
|                                                                  |                          |                | videoUrl                 |                                               |                   |  |                        |  | Current                                |          |                               |             |                       |
|                                                                  |                          |                | https://i.imgur.com/CAF  |                                               |                   |  |                        |  | Thu May 07 2020,<br>14:58:01           |          |                               |             |                       |
|                                                                  |                          |                | linkUrl                  |                                               |                   |  |                        |  | Thu May 07 2020,<br>14:57:54           |          |                               |             |                       |
|                                                                  |                          |                | http://fin.ukma.edu.ua/r |                                               |                   |  |                        |  | Thu May 07 2020,                       |          |                               |             |                       |
|                                                                  |                          |                | physicalWidth            |                                               |                   |  |                        |  | 14:57:17                               |          |                               |             |                       |
|                                                                  |                          |                | 0,136                    |                                               |                   |  |                        |  | Thu May 07 2020,<br>14:54:40           |          |                               |             |                       |
|                                                                  |                          |                | physicalHeight           |                                               |                   |  |                        |  | Thu May 07 2020,<br>14:39:23           |          |                               |             |                       |
|                                                                  |                          |                | 0,1926                   |                                               |                   |  |                        |  | Thu May 07 2020,<br>14:38:58           |          |                               |             |                       |
|                                                                  |                          |                |                          |                                               |                   |  | $\vee$ Submit          |  | Thu May 07 2020,<br>14:34:53           |          |                               |             |                       |
|                                                                  |                          |                |                          |                                               |                   |  |                        |  | Thu May 07 2020,<br>14:34:48           |          |                               |             |                       |
|                                                                  |                          |                |                          |                                               |                   |  |                        |  | Thu May 07 2020,<br>14:34:26           |          |                               |             |                       |
|                                                                  |                          |                |                          |                                               |                   |  |                        |  | Thu May 07 2020,<br>14:34:16           |          |                               |             |                       |
|                                                                  |                          |                |                          |                                               |                   |  |                        |  | Thu May 07 2020,<br>14:34:14           |          |                               |             |                       |
|                                                                  |                          |                |                          |                                               |                   |  |                        |  | Thu May 07 2020,<br>14:33:15           |          |                               |             |                       |
|                                                                  |                          |                |                          |                                               |                   |  |                        |  |                                        |          |                               |             |                       |
|                                                                  |                          |                |                          |                                               |                   |  |                        |  |                                        |          |                               |             |                       |
|                                                                  |                          |                |                          |                                               |                   |  |                        |  |                                        |          |                               |             |                       |

*Рисунок 3.2.3.2 — система управління контентом PushTable*

Після завантаження колекція кешується на пристрої. Таким чином, в разі відсутності з'єднання з сервером вся колекція документів з метаінформацією зчитується з локальної папки додатку, а саме Application Support.

Потім завантажуються спочатку всі маркерні зображення, а після цього вже підвантажуються відеофайли. Усі медіадані також зберігаються локально на пристрої. Для цього був створений клас CacheManager. Його основний метод getFileWith отримує параметром посилання на дані, що потрібно завантажити. Метод спочатку перевіряє, чи є файл з відповідним іменем в папці Application Support/arResources. Якщо файлу немає, то завантажує його і зберігає в цю папку, повертаючи як посилання на файл, так і його дані. Інакше повертає існуючий файл з папки.

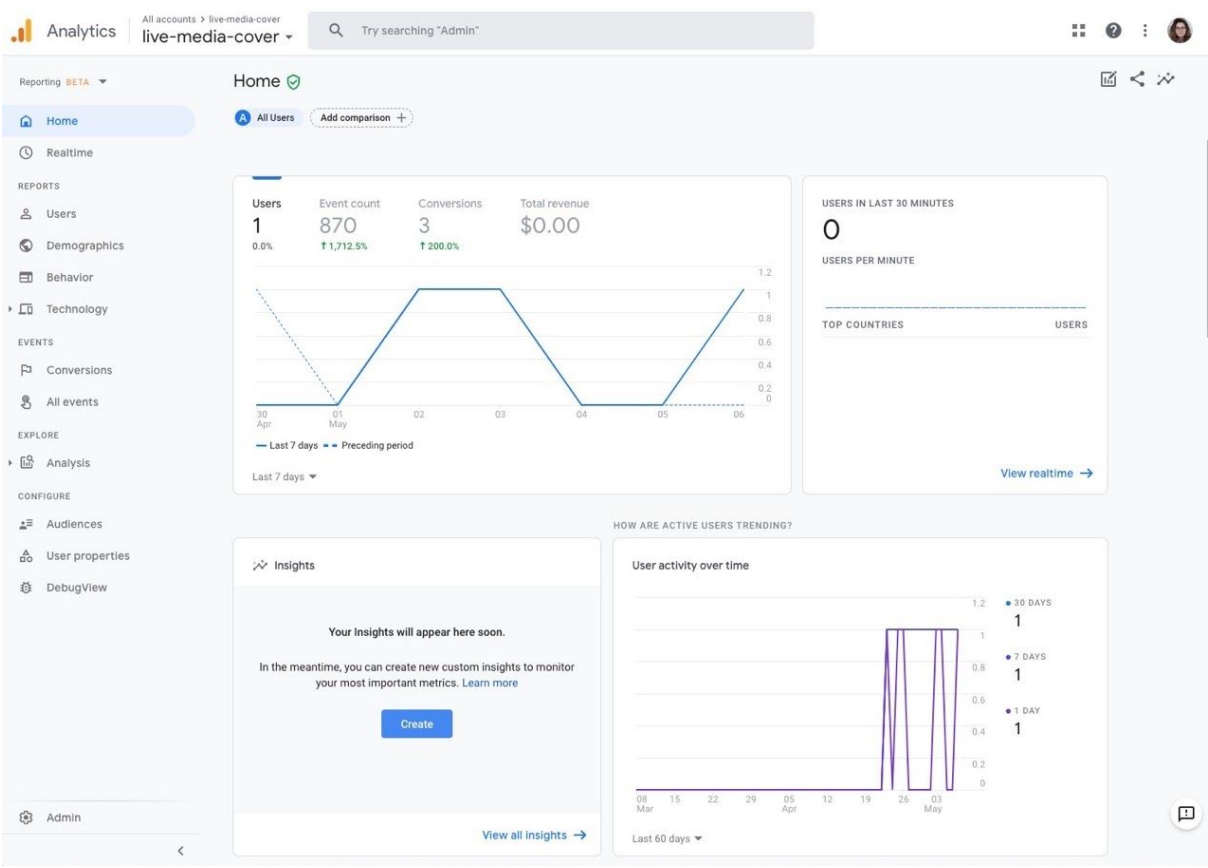

*Рисунок 3.2.3.3 — панель Google Analytics зі статистикою використання додатку*

Щодо статистики та аналітики, при перегляді зображення в Firebase Analytics передається подія AnalyticsEventViewItem з параметрами AnalyticsParameterItemID – imageUrl та AnalyticsParameterItemName – title зображення. При натисканні на зовнішній лінк реєструється подія AnalyticsEventSelectItem з такими же параметрами.

# <span id="page-27-0"></span>**3.2.3 Створення інструкції для користувача**

Під час запуску додатку, першим, що побачить користувач буде інструкція для правильної взаємодії з додатком. Клас ARCoaching OverlayView

демонструє користувачам стандартизований режим роботи з додатком. Він може бути налаштований під час ініціалізації сеансу та в конкретних ситуаціях користування, надаючи інструкції, які полегшують стеження за віртуальними елементами у реальному середовищі. [12]

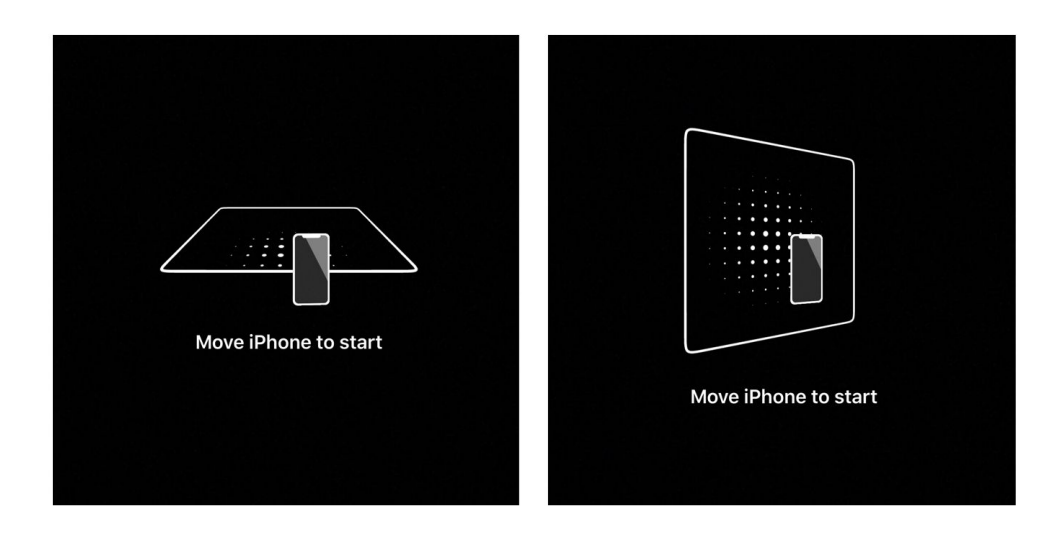

*Рисунок 3.2.3.1 — Приклад інструкції у ARKit*

У класі ViewController у функції viewDidLoad() під час стартових налаштувань запускається setupCoachingOverlay(). Налаштування setupCoachingOverlay(). [17]

# <span id="page-28-0"></span>**3.3. Підготовка змісту та тестування додатку**

Перш ніж тестувати додаток необхідно підготувати контент, тобто якорні зображення та відео, які будуть частиною віртуального контента. Для цього додатку у якості маркерного зображення була створена уніфікована афіша новин для Факультету Інформатики. Афіша містить у собі код на завантаження додатку, інструкцію використання, тип інформації, що буде транслюватись, та партнерів, які проводять гостьові лекції, змагання та стажування.

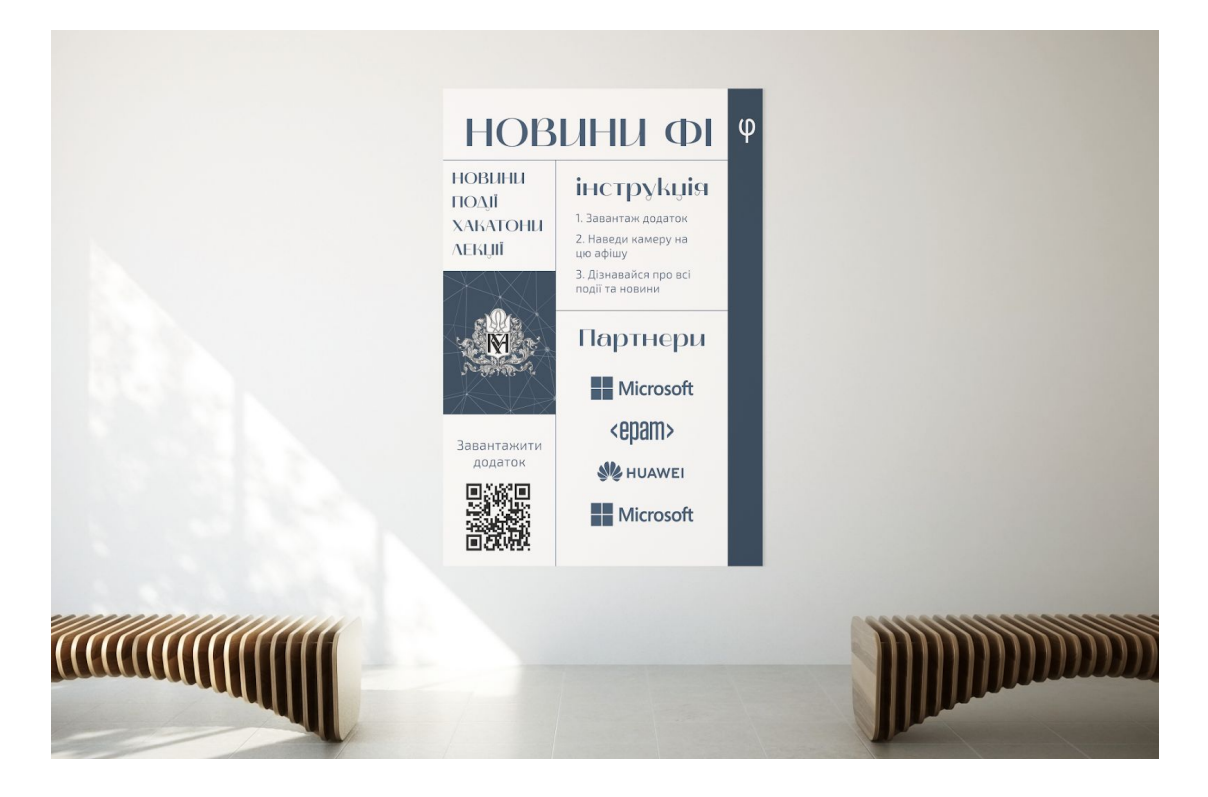

*Рисунок 3.3.1 — Макет уніфікованої афіші*

Для створення відео, було взято макети подій 2020 року. Відео складається з черги постерів, які користувач може прочитати, прискорити або уповільнити програвання. У відео користувач бачить не тільки найближчі події, а й анонс наступного оновлення. ВІдео зроблено у класичному стилі для того, щоб можна було використати його у якості шаблону, та створювати нові відеозаписи щотижня.

Для проведення тестування необхідно почати з налаштування фізичного девайсу. Оскільки на iOS не можна відтворювати додатки від невідомих розробників, потрібно налаштувати дозвіл на Apple ID розробника. Для тестування було обрано планшет iPad та iPhone. Для того, щоб запуску застосунку на пристрої, необхідно обрати телефон або планшет в якості пристрою симулятору у Xcode. Після цього, додаток можна буде використати не тільки під час симуляції — він залишиться на пристрої і буде у доступі у будь-який час. Для запуску додатку, необхідно обрати фізичний пристрій на верхній панелі у проекті XCode.

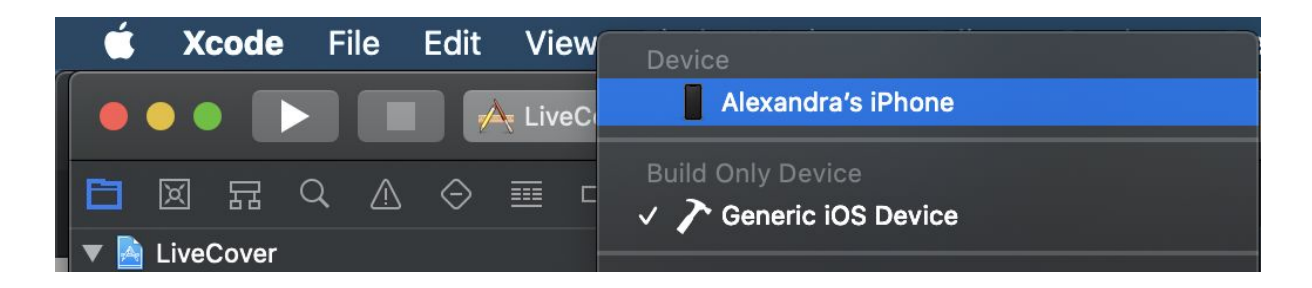

*Рисунок 3.3.2 — налаштування фізичного девайсу для симуляції*

Для того, щоб провести тестування, необхідно навести камеру на створену афіші, яку було вже додано до списку рефересів під час реалізації додатку. При коректному спрацюванні додатку, при наведенні на зображення буде з'являтись відео. Для тестування було використане цифрове зображення, яке знаходиться на екрані, але застосунок чудово спрацьовує і з друкованими примірниками.

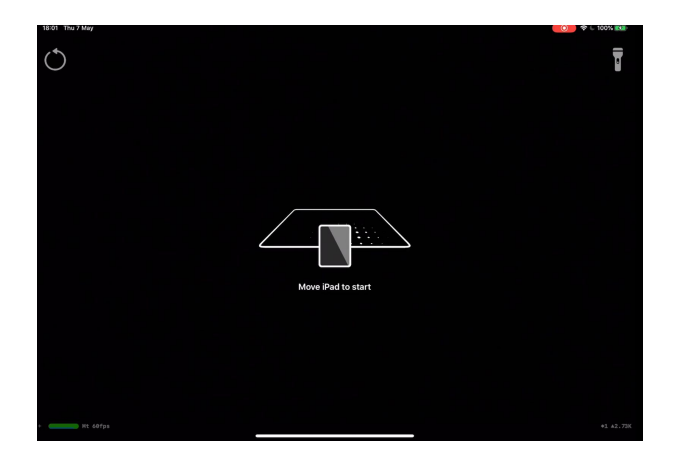

*Рисунок 3.3.3 —інтерфейс додатку після запуску*

Як результат, отримаємо на афіші відео з новинами та подіями. Відеозапис програється під будь-яким кутом і будь-якою орієнтацією камери. Також враховується відстань від камери до зображення і масштаб відеозапису.

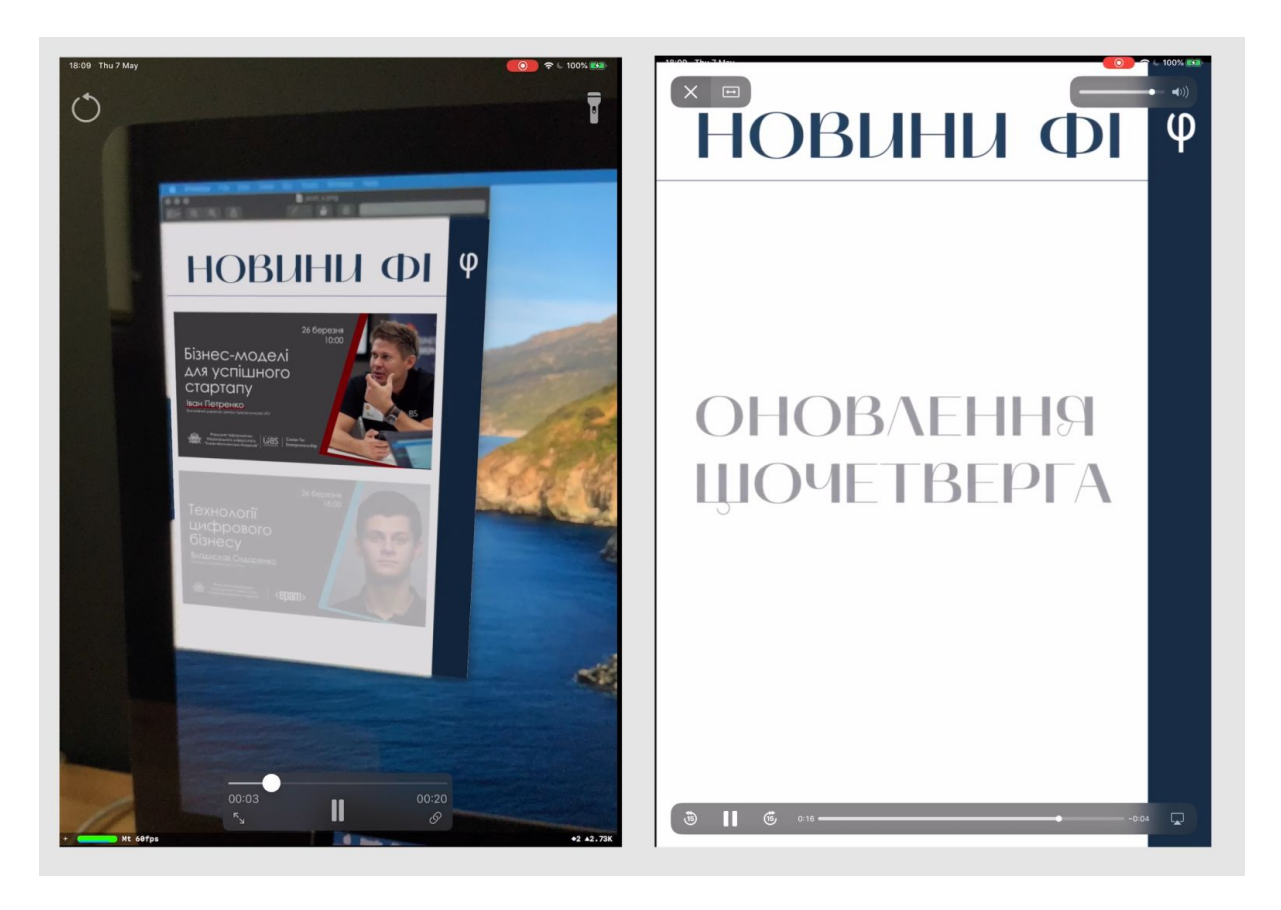

*Рисунок 3.3.4 — робота додатку після розпізнавання об'єкта*

#### **Висновок**

<span id="page-31-0"></span>У даній роботі описано технології доповненої реальності, та їх класифікацію. Було розглянуто прилади, які підтримують технологію розширеної реальності. Найпоширенішими приладами, що підтримують AR є портативні пристрої (смартфони та планшети), було прийнято рішення створювати додаток саме для цього типу девайсів. Мета додатку зменшення ресурсів, які витрачає видавнича сфера для створення афіш та об'яв. На основі розгляду типів доповненої реальності було виявлено, що доцільно буде створювати додаток на базі розпізнавання та відстеження зображень.

У роботі розглядаються найкращі інструменти для створення додатків із технологією доповненої реальності, а саме Vuforia, EasyAR, ARCore та ARKit. Оскільки цільовою аудиторією додатку є користувачі iOS, для розробки був обраний інструмент ARKit. У роботі розглянуто технології, які дозволяють розпізнати зображення та площини а також реалізовувати основні функції, які необхідні для додатку. Apple надає детальну інструкцію згідно з Human Interface Guidelines, де описані поради, як зробити найкращий досвід користування AR додатком.

Розроблений додаток дозволяє сканувати уніфіковану афішу та проектувати події та об'яви для користувачів. Оскільки, додаток оснований на відстеженні та розпізнаванні зображень, він дозволяє перетворювати статичний контент фізичного світу (ілюстрації, рекламні банери, сторінки книг тощо) на анімацію або відео. Додаток зберігає ресурси на сервері, отже займає небагато місця на портативних пристроях. Крім цього, у функціонал додатку входить можливість розпізнавання по черзі деякого набору зображень, що дозволяє переглядати більшу кількість контенту. У додатку була реалізована інструкція для користувачів, кешування, можливість покращення освітлення просканованої площини та контролювання відеоплеєра. Такий додаток може використовуватись у будь-яких закладах та зменшувати кількість ресурсів для видавничої сфери.

### **Використана література**

- <span id="page-33-0"></span>1) <https://www.colocationamerica.com/blog/history-of-augmented-reality> — Історія доповненої реальності
- 2) wikitude.com/augmented-reality-image-recognition/ Технологія розпізнавання зображень у доповненій реальності
- 3) <https://www.x-cart.com/blog/augmented-reality-retail.html> Доповнена реальність у сфері продажів
- 4) [https://virtualrealitypop.com/object-recognition-in-augmented-reality-8f7](https://virtualrealitypop.com/object-recognition-in-augmented-reality-8f7f17127a7a) [f17127a7a](https://virtualrealitypop.com/object-recognition-in-augmented-reality-8f7f17127a7a) — роспізнавання 3D об'єктів
- 5) [https://www.cleveroad.com/blog/location-based-ar-apps-best-examples-a](https://www.cleveroad.com/blog/location-based-ar-apps-best-examples-and-guide-on-how-to-build) [nd-guide-on-how-to-build](https://www.cleveroad.com/blog/location-based-ar-apps-best-examples-and-guide-on-how-to-build) — доповнена реальність на основі розташування
- 6) <https://uxdesign.cc/augmented-reality-device-types-a7668b15bf7a> пристрої, що підтримують технологію доповненої реаальності
- 7) [https://rubygarage.org/blog/best-tools-for-building-augmented-reality-mo](https://rubygarage.org/blog/best-tools-for-building-augmented-reality-mobile-apps) [bile-apps](https://rubygarage.org/blog/best-tools-for-building-augmented-reality-mobile-apps) — найкращі інструменти для створення додатків з технологією доповненої реальності
- 8) <https://developer.apple.com/augmented-reality/arkit/> інформація про ARKit
- 9) [https://michaelridland.com/mobile/introduction-to-augmented-reality-wit](https://michaelridland.com/mobile/introduction-to-augmented-reality-with-arkit/) [h-arkit/](https://michaelridland.com/mobile/introduction-to-augmented-reality-with-arkit/) — технології використані у ARKit
- 10) [https://medium.com/6d-ai/why-is-arkit-better-than-the-alternatives-af8](https://medium.com/6d-ai/why-is-arkit-better-than-the-alternatives-af8871889d6a) [871889d6a](https://medium.com/6d-ai/why-is-arkit-better-than-the-alternatives-af8871889d6a) — порівняння інструментів для створення додатків з технологією доповненої реаальності
- 11) [https://developer.apple.com/design/human-interface-guidelines/ios/sys](https://developer.apple.com/design/human-interface-guidelines/ios/system-capabilities/augmented-reality/) [tem-capabilities/augmented-reality/](https://developer.apple.com/design/human-interface-guidelines/ios/system-capabilities/augmented-reality/) — Human Interface Guidlines правила Apple для створення інтерфейсів додатків з доповненою реальністю
- 12) [https://developer.apple.com/documentation/arkit/arcoachingoverlayvie](https://developer.apple.com/documentation/arkit/arcoachingoverlayview)  $\underline{w}$  $\underline{w}$  $\underline{w}$  — документація Apple про створення інструкцій з користування AR додатків
- 13) https://developer.apple.com/documentation/arkit/detecting images in  $\frac{a_n}{a_n}$ ап ar $\frac{experience}{ex}$ документація для реалізації розпізнавання зображень у ARKit
- 14) <https://developer.apple.com/documentation/uikit/uiviewcontroller> документація по створенню інтерфейсів у XCode
- 15) Ondrej Popelka, David Prochazka, Jan Kolomaznik, Jaromir Landa, Tomas Koubek — «Adaptive Real-Time Object Recognition For Augmented Reality»
- 16) [https://www.viget.com/articles/using-arkit-and-image-tracking/%E2%](https://www.viget.com/articles/using-arkit-and-image-tracking/%E2%80%8B%E2%80%94%20Using%20ARKit%20and%20image%20tracking) [80%8B%E2%80%94%20Using%20ARKit%20and%20image%20trackin](https://www.viget.com/articles/using-arkit-and-image-tracking/%E2%80%8B%E2%80%94%20Using%20ARKit%20and%20image%20tracking)
	- $g$  розпізнавання зображень за допомогою ARKit
- 17) [https://github.com/nikolasit/PlacingObjectsAndHandling3DInteraction](https://github.com/nikolasit/PlacingObjectsAndHandling3DInteraction/blob/master/ARKitInteraction/ViewController%2BCoachingOverlay.swift) [/blob/master/ARKitInteraction/ViewController%2BCoachingOverlay.swi](https://github.com/nikolasit/PlacingObjectsAndHandling3DInteraction/blob/master/ARKitInteraction/ViewController%2BCoachingOverlay.swift)  $ft$  — туторіал по створенню інструкції з користування додатком

## **Календарний план виконання курсової роботи**

### <span id="page-35-0"></span>**Тема: \_\_Доповнена реальність у видавничій сфері**

#### **Календарний план виконання роботи:**

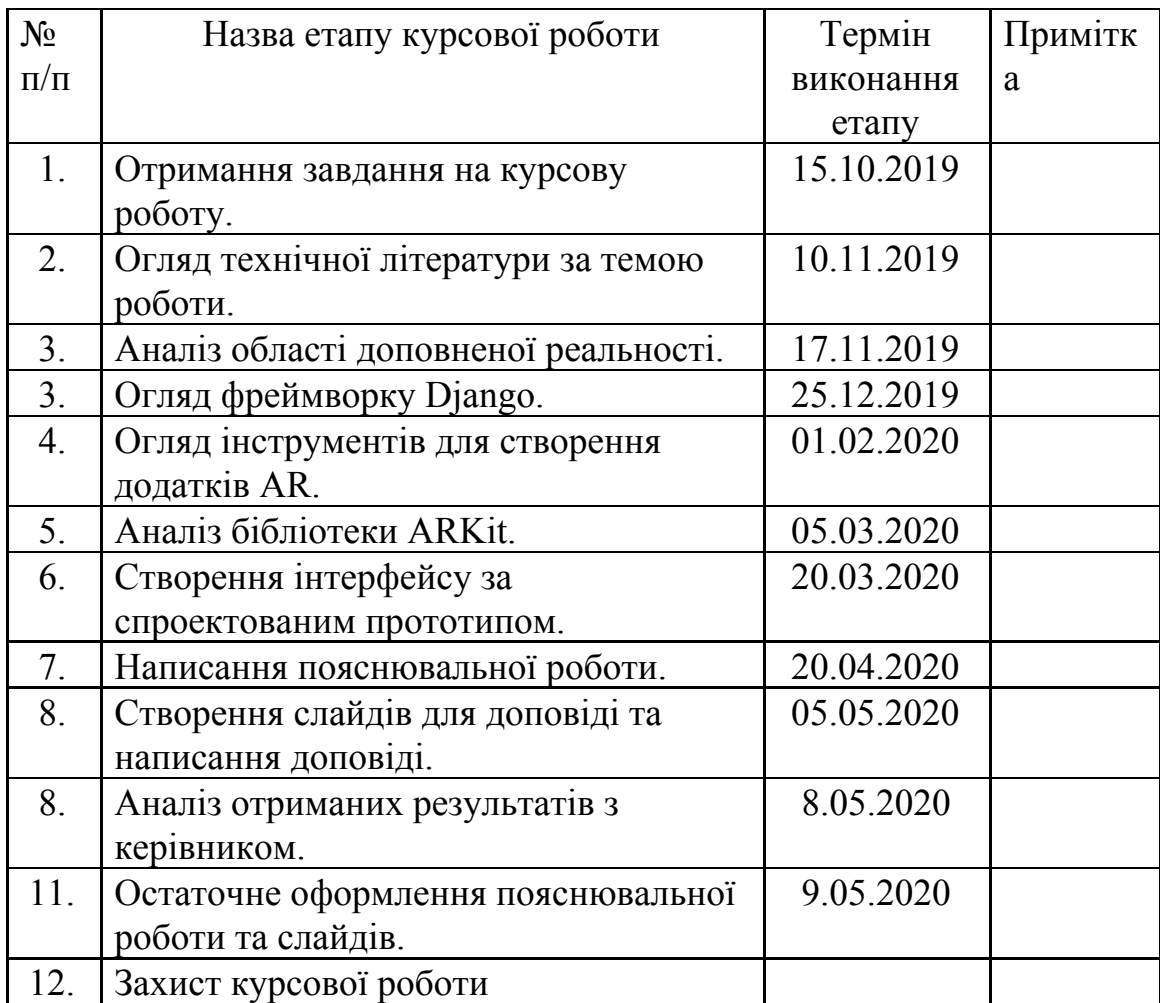

Студент **\_\_\_\_\_Бітаєва О. В.\_\_\_\_\_\_\_\_\_\_\_\_\_\_\_\_\_\_\_\_\_\_\_\_\_\_\_\_\_\_**

Керівник **\_\_\_Афонін А. О.\_\_\_\_\_\_\_\_\_\_\_\_\_\_\_\_\_\_\_\_\_\_\_\_\_\_\_\_\_\_\_**

**"\_\_\_\_\_\_"\_\_\_\_\_\_\_\_\_\_\_\_\_\_**